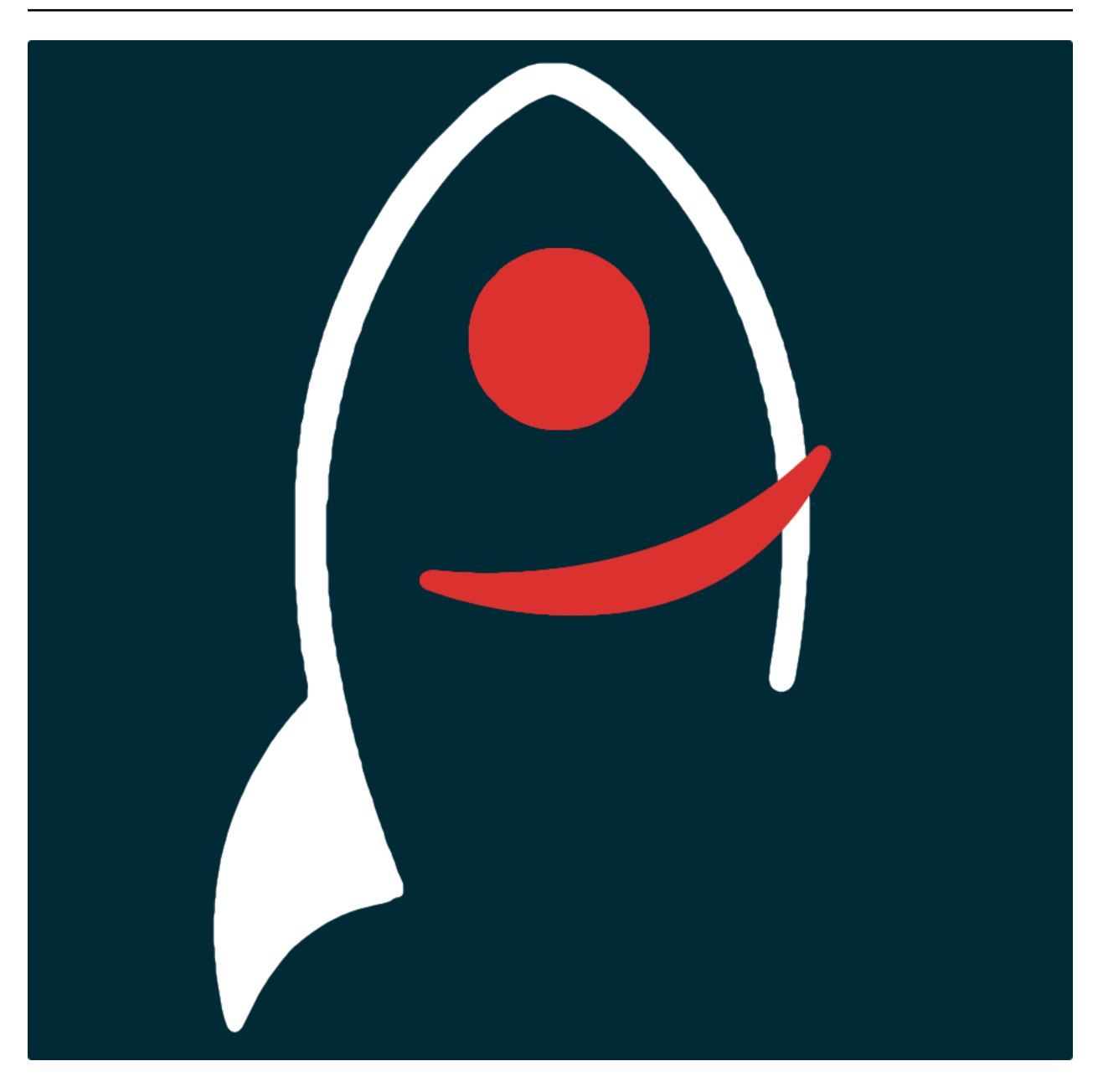

# **tastic Documentation**

*Release 1.8.2*

**Dave Young**

2017

### Getting Started

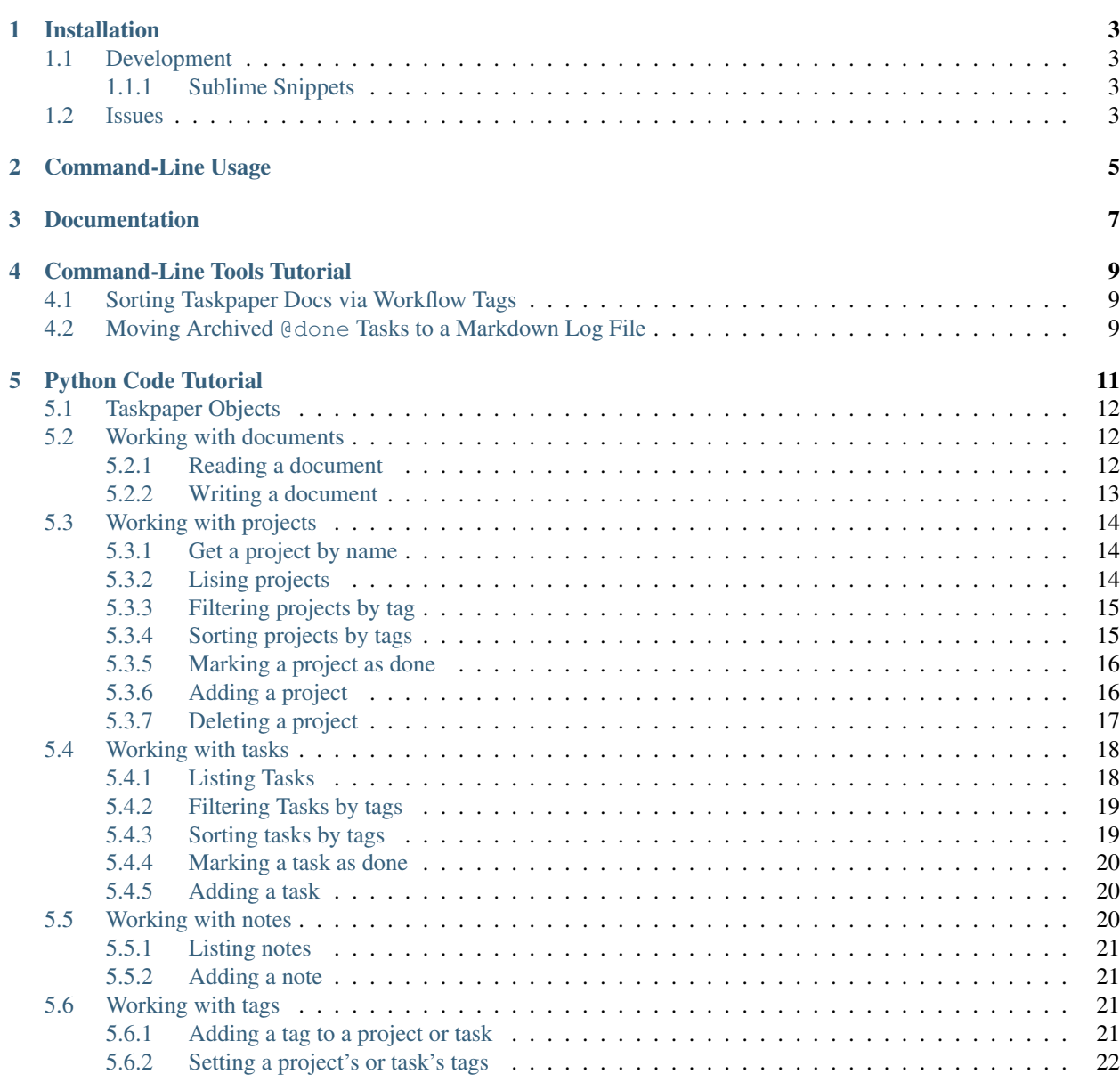

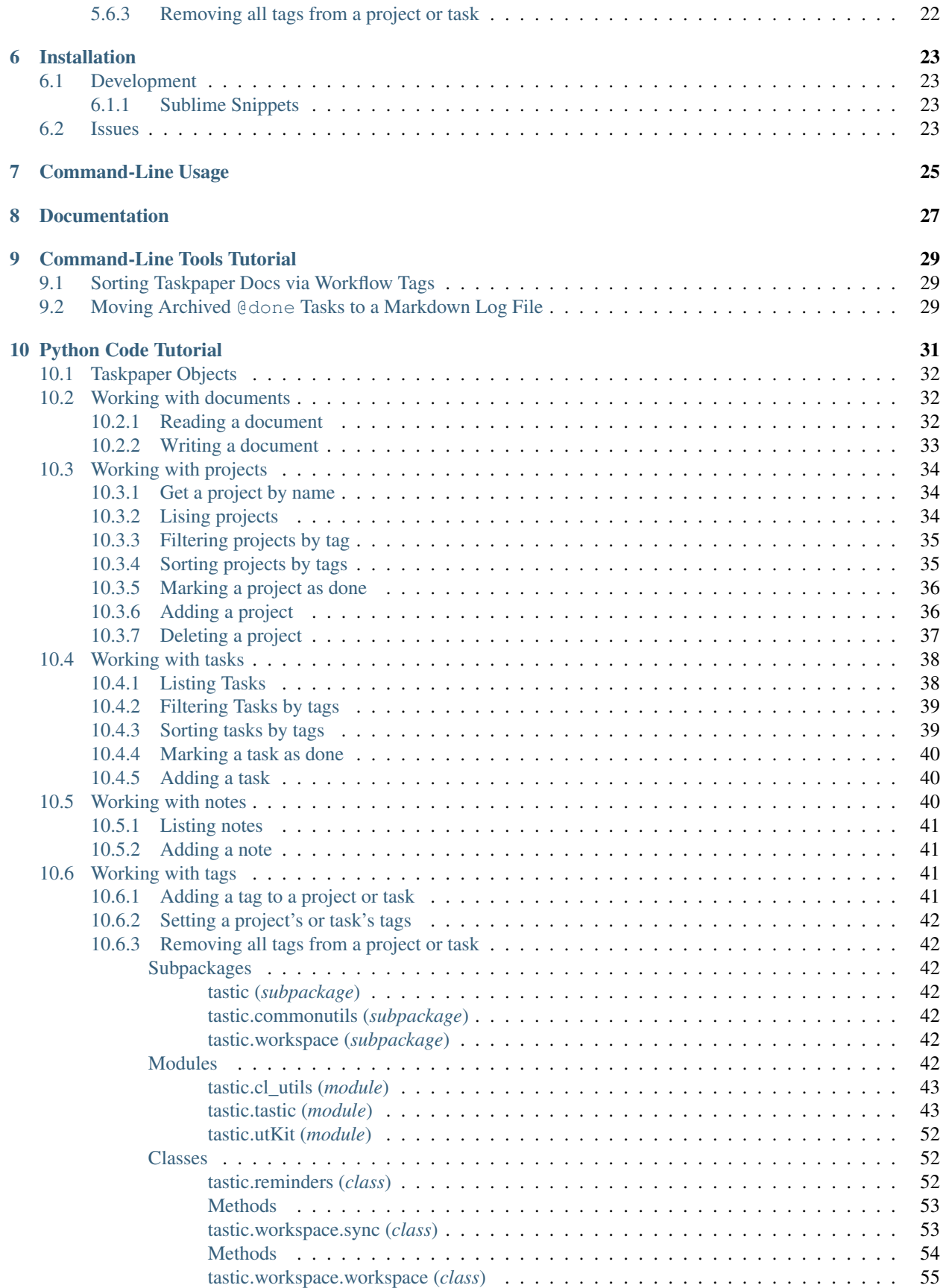

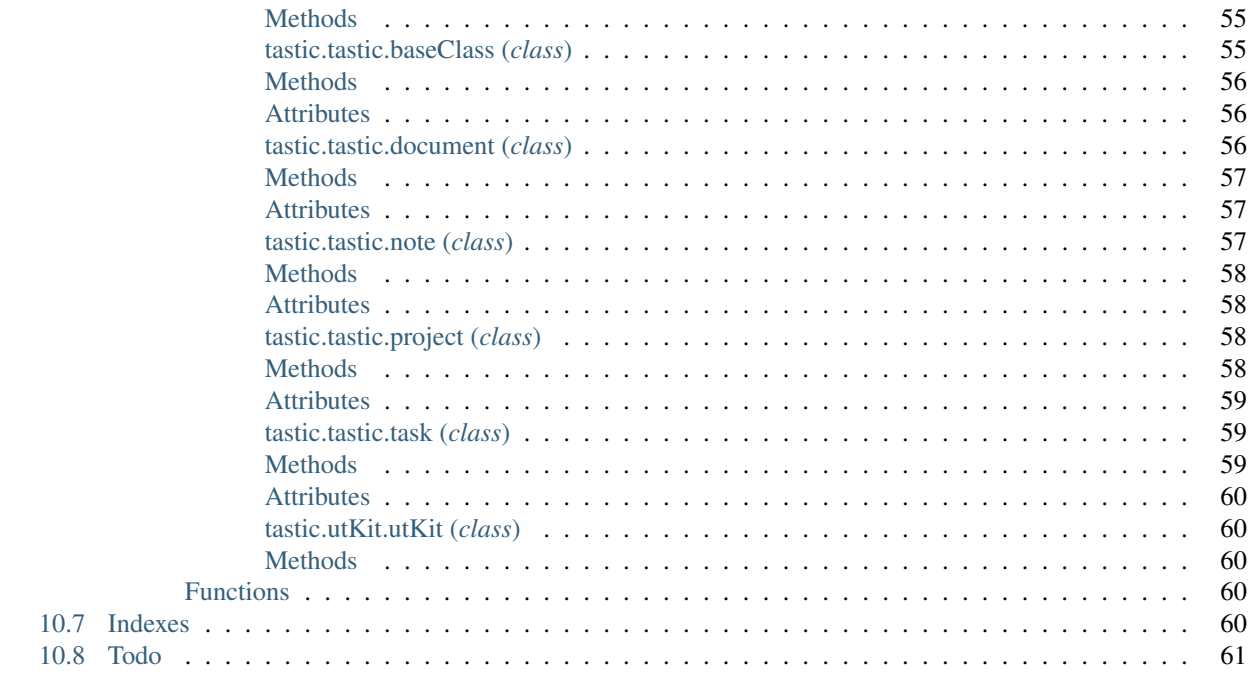

#### **Python Module Index**

63

*A python package for working with taskpaper documents*.

Here's a summary of what's included in the python package:

#### Classes

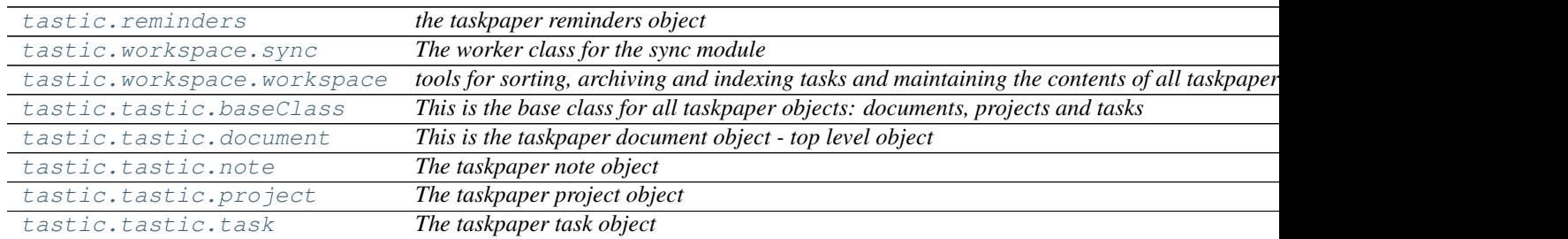

Functions

### **Installation**

<span id="page-8-0"></span>The easiest way to install tastic is to use pip:

pip install tastic

Or you can clone the [github repo](https://github.com/thespacedoctor/tastic) and install from a local version of the code:

```
git clone git@github.com:thespacedoctor/tastic.git
cd tastic
python setup.py install
```
To upgrade to the latest version of tastic use the command:

pip install tastic --upgrade

### <span id="page-8-1"></span>**1.1 Development**

If you want to tinker with the code, then install in development mode. This means you can modify the code from your cloned repo:

```
git clone git@github.com:thespacedoctor/tastic.git
cd tastic
python setup.py develop
```
[Pull requests](https://github.com/thespacedoctor/tastic/pulls) are welcomed!

#### <span id="page-8-2"></span>**1.1.1 Sublime Snippets**

If you use [Sublime Text](https://www.sublimetext.com/) as your code editor, and you're planning to develop your own python code with tastic, you might find [my Sublime Snippets](https://github.com/thespacedoctor/tastic-Sublime-Snippets) useful.

### <span id="page-8-3"></span>**1.2 Issues**

Please report any issues [here.](https://github.com/thespacedoctor/tastic/issues)

## **Command-Line Usage**

<span id="page-10-0"></span>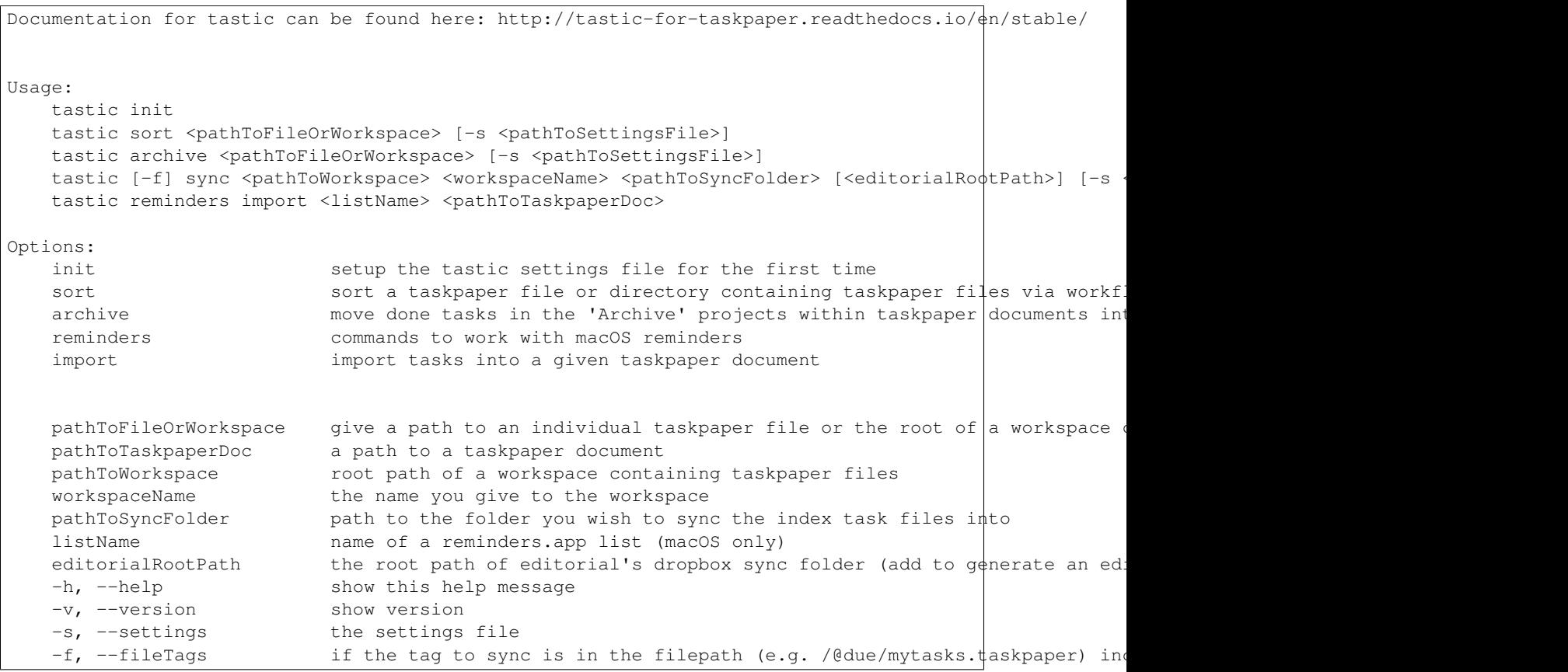

### **Documentation**

<span id="page-12-0"></span>Documentation for tastic is hosted by [Read the Docs](http://tastic-for-taskpaper.readthedocs.io/en/stable/) (last [stable version](http://tastic-for-taskpaper.readthedocs.io/en/stable/) and [latest version\)](http://tastic-for-taskpaper.readthedocs.io/en/latest/).

### **Command-Line Tools Tutorial**

<span id="page-14-0"></span>As well as providing python objects and methods for working with your taskpaper documents, tastic also provides some very useful command-line tools. These tools work not only with single taskpaper documents, but also with entire workspaces (nested folders) containing taskpaper documents.

Before you begin using the tastic command-line tools you will need to populate some custom settings within your tastic settings file.

To setup the default settings file at ~/.config/tastic/tastic.yaml run the command:

tastic init

This should create and open the settings file; follow the instructions in the file to populate the missing settings values (usually given an XXX placeholder).

### <span id="page-14-1"></span>**4.1 Sorting Taskpaper Docs via Workflow Tags**

For details about exactly what happens when you sort a taskpaper document's projects and tasks via workflow tags, see the *[sorting projects by tags](#page-20-1)* and *[sorting tasks by tags](#page-24-1)* sections of the python code tutorial. But for now let's see how to achieve sorting via the command-line.

In the settings file you will find a set of workflow tags, which you can adapt to your liking:

workflowTags: "@due, @flag, @hold, @next, @someday, @wait"

To sort an individual taskpaper document's projects and tasks via these workflow tags (ordered from most to least prioritised) use the command:

tastic sort /path/to/my/doc.taskpaper

If you want to sort the taskpaper documents recursively contained within a workspace, pass instead the root-path of the workspace:

tastic sort /path/to/my/workspace/

### <span id="page-14-2"></span>**4.2 Moving Archived @done Tasks to a Markdown Log File**

To move completed tasks found in the *Archive* project of a taskpaper document into an adjacent markdown file run the command:

tastic archive /path/to/my/doc.taskpaper

This moves the completed archived tasks into a markdown file located at /path/to/my/doc-tasklog.md and formats them into a neat, complete-date ordered table (completed date only added if @done tags includes the completion date as an attribute, e.g. @done(2016-11-09)).

Again if you want to run this code on all taskpaper documents contained within a workspace, pass instead the root-path of the workspace:

tastic archive /path/to/my/workspace/

### **Python Code Tutorial**

<span id="page-16-0"></span>Before we start, you'll need an example taskpaper document to work with. Copy and paste the following example document content into a taskpaper file somewhere on your file system:

```
- invite friends over for drinks
make coffee: @coffee @flag
    - scoop 3 heaped tablespoons of coffee into cafetiere
    - fill cafetiere with boiled water from kettle @hot @water
   - wait for 3 minutes @wait
   - plunge the coffee in the cafetiere
   - pour into cup @hot
   - drink
       ahhhhhhh that's good
I need to review this document every month or so to add new tasks and project, refresh and tidy curre
- do get hair cut @due
tidy the garden: @flag
   build bbq: @someday
   cut the grass:
        - has it stopped raining yet @hold
           you can check the weather here: http://forecast.io/
        - get the mower out
       - put welly boots on
        - cut the grass
   replace hedge with fence: @due
        - watch a couple of youtube videos about putting up a fence @flag
       buy fence materials:
       the hedge at the rear of the garden
        - ask neighbours if I can work from their garden to fix the fence
this is a rolling document where I can add projects and task I know I can only get done on saturdays
- take the boys to the cinema if it's raining @someday
grocery shop: @due
    - carrots
    - shampoo
    - beer
```
- washing detergent The super-market closes at 8pm on saturdays - take the boys to the park @next - put up shelves in living room @flag Archive: - research the price of fencing online @done(2016-09-15) @project(tidy the garden / replace hedge - clear the garden @done(2016-09-15) @project(tidy the garden / cut the grass) [Searches]: @hide - do: due @search(/project @due//\* union //@due and not @done) - do: flag @search(/project @flag//\* union //@flag and not @done) - do: projects to tag @search(/project not "@" and not "archive"//\*) - review: next or someday @search(project @next or @someday//\* ) - Project List @search(/project not @someday) - Next and Someday List @search(/project @next or @someday)

### <span id="page-17-0"></span>**5.1 Taskpaper Objects**

If you're unfamiliar with the [taskpaper](https://www.taskpaper.com/) syntax, head over to [Jesse Grosjean's User Guide for Taskpaper 3.](https://guide.taskpaper.com/)

There are 5 basic components to the taskpaper syntax that tastic recognises; these are:

- 1. documents
- 2. projects
- 3. tasks
- 4. notes
- 5. tags

### <span id="page-17-1"></span>**5.2 Working with documents**

I'm going to assume that you've saved the example file above to your desktop and named the file *saturdaytasks.taskpaper*. Fire up ipython and let's get stuck in.

#### <span id="page-17-2"></span>**5.2.1 Reading a document**

To read the file into memory use the following python code:

```
from tastic.tastic import
               "/Users/<yourusername>/Desktop/saturday-tasks.taskpaper"
```
This command reads the content of the file and automatically tidies it for you. To view the content of the file run the following:

print

And as you can see we now have a nice clean, ordered document; notes first, then tasks, then projects, then searches:

```
I need to review this document every month or so to add new tasks and project, refresh and tidy curre
this is a rolling document where I can add projects and task I know I can only get done on saturdays
- invite friends over for drinks
- do get hair cut @due
- take the boys to the cinema if it's raining @someday
- take the boys to the park @next
- put up shelves in living room @flag
make coffee: @coffee @flag
   - scoop 3 heaped tablespoons of coffee into cafetiere
   - fill cafetiere with boiled water from kettle @hot @water
   - wait for 3 minutes @wait
   - plunge the coffee in the cafetiere
    - pour into cup @hot
   - drink
       ahhhhhhh that's good
tidy the garden: @flag
   build bbq: @someday
    cut the grass:
        - has it stopped raining yet @hold
           you can check the weather here: http://forecast.io/
        - get the mower out
        - put welly boots on
        - cut the grass
    replace hedge with fence: @due
       the hedge at the rear of the garden
        - watch a couple of youtube videos about putting up a fence @flag
        - ask neighbours if I can work from their garden to fix the fence
       buy fence materials:
grocery shop: @due
   The super-market closes at 8pm on saturdays
    - carrots
    - shampoo
    - beer
    - washing detergent
Archive:
    - research the price of fencing online \thetadone(2016-09-15) \thetaproject(tidy the garden / replace hedge
    - clear the garden @done(2016-09-15) @project(tidy the garden / cut the grass)
[Searches]: @hide
   - do: due @search(/project @due//* union //@due and not @done)
    - do: flag @search(/project @flag//* union //@flag and not @done)
   - do: projects to tag @search(/project not "@" and not "archive"//*)
   - review: next or someday @search(project @next or @someday//* )
    - Project List @search(/project not @someday)
    - Next and Someday List @search(/project @next or @someday)
```
If at any stage in your code you want to tidy the document again (not that you should need to), run the command:

doc.tidy()

#### <span id="page-18-0"></span>**5.2.2 Writing a document**

Note any changes you make to the content of the document will have to be saved back to the file. To save the document at any stage run the command:

#### doc.save()

or to save the content to a different file:

"/Users/<yourusername>/Desktop/saturday-tasks-copy.taskpaper"

Note, if you save the content to another file, any further edits to the content of the file will be saved to this new location with save ().

### <span id="page-19-0"></span>**5.3 Working with projects**

Both documents and projects themselves can contain sub-projects.

#### <span id="page-19-1"></span>**5.3.1 Get a project by name**

To select out a single project by it's title use the get\_project method:

```
= doc.get_project ("tidy the garden")
  print gardenProject.to_string(
.. code-block:: text
       the garden: @flag
       build bbq: @someday
           - has it stopped raining yet @hold
               you can check the weather here: http://forecast.io/
           - get the mower out
           - put welly boots on
               hedge with fence: @due
                            of youtube videos about putting up a fence @flag
                  eighbours if I can work from their
```
Also note the use of the to\_string() method. This method can be used on documents, projects, tasks and notes to convert the object to a string.

#### <span id="page-19-2"></span>**5.3.2 Lising projects**

To compile a list of root-level projects within your document, use the projects attribute:

```
= doc.pr
for p in docPro
   print p.tit
```

```
make coffee:
tidy the garden:
grocery shop:
Archive:
```
All projects also have a projects attribute so you can drill down into a document's project tree to work with any sub-project. For example:

```
lenProject.p
for p in subProjects:
   print p.title
```

```
build bbq:
cut the grass:
replace hedge with fence:
```
#### <span id="page-20-0"></span>**5.3.3 Filtering projects by tag**

To filter projects by an associated tag, use the tagged\_projects method:

```
doc.tagged_projects (<mark>"@due"</mark>
for p in dueProjects
    print p.tit
```

```
replace hedge with fence:
grocery shop:
```
The keen eyed among you will notice that this filter is in fact recursive, picking up all projects within the document with the "@due" tag and not just the root level projects. Again each project has a tagged\_projects method to allow for finer grain filtering of projects.

#### <span id="page-20-1"></span>**5.3.4 Sorting projects by tags**

sort projects is one of my favorite methods. Given a list of workflow tags, you can sort projects recursively within a taskpaper document or project. In the example below projects tagged with @due rise to the top of their parent object, followed by @flag projects and so on. Projects not associated with any of the workflow tags are sorted after matched projects.

```
("@due, @flag, @hold, @next, @someday, @wait")
doc.save()
print
```

```
I need to review this document every month or so to add new tasks and project, refresh and tidy curre
this is a rolling document where I can add projects and task I know I can only get done on saturdays
- invite friends over for drinks
- do get hair cut @due
- take the boys to the cinema if it's raining @someday
- take the boys to the park @next
- put up shelves in living room @flag
grocery shop: @due
   The super-market closes at 8pm on saturdays
    - carrots
    - shampoo
    - beer
   - washing detergent
make coffee: @coffee @flag
   - scoop 3 heaped tablespoons of coffee into cafetiere
   - fill cafetiere with boiled water from kettle @hot @water
   - wait for 3 minutes @wait
   - plunge the coffee in the cafetiere
    - pour into cup @hot
    - drink
       ahhhhhhh that's good
tidy the garden: @flag
   replace hedge with fence: @due
       the hedge at the rear of the garden
        - watch a couple of youtube videos about putting up a fence @flag
```

```
- ask neighbours if I can work from their garden to fix the fence
       buy fence materials:
   build bbq: @someday
   cut the grass:
        - has it stopped raining yet @hold
           you can check the weather here: http://forecast.io/
        - get the mower out
        - put welly boots on
        - cut the grass
Archive:
   - research the price of fencing online @done(2016-09-15) @project(tidy the garden / replace hedge
    - clear the garden @done(2016-09-15) @project(tidy the garden / cut the grass)
[Searches]: @hide
   - do: due @search(/project @due//* union //@due and not @done)
   - do: flag @search(/project @flag//* union //@flag and not @done)
   - do: projects to tag @search(/project not "@" and not "archive"//*)
   - review: next or someday @search(project @next or @someday//* )
    - Project List @search(/project not @someday)
    - Next and Someday List @search(/project @next or @someday)
```
#### <span id="page-21-0"></span>**5.3.5 Marking a project as done**

To mark a project as done, use the done() method:

```
ee = doc.get_project(<mark>"make coffee").</mark>dom
print coffee.to
```

```
make coffee: @done(2016-09-17 21:49:49)
   - scoop 3 heaped tablespoons of coffee into cafetiere
   - fill cafetiere with boiled water from kettle @hot @water
   - wait for 3 minutes @wait
   - plunge the coffee in the cafetiere
   - pour into cup @hot
   - drink
       ahhhhhhh that's good
```
It's also possible to mark all descendant items of the object as  $\theta$  done by using done ("all").

#### <span id="page-21-1"></span>**5.3.6 Adding a project**

After sorting all the projects in the document you may have to use the refresh attribute for any project you have in the local namespace to refresh its attributes.

gardenProject.refresh

Now to add a sub-project use the add project method (this also works on the document object):

```
# ADD A NEW PROJECT
 nedProject = gardenProject.add_proje
   title="build a shed",
   tags="@someday @garden"
                      shedProject.add project
    title="research shed designs"
    tags="@research"
```
orint

```
I need to review this document every month or so to add new tasks and project, refresh and tidy curre
this is a rolling document where I can add projects and task I know I can only get done on saturdays
- invite friends over for drinks
- do get hair cut @due
- take the boys to the cinema if it's raining @someday
- take the boys to the park @next
- put up shelves in living room @flag
grocery shop: @due
   The super-market closes at 8pm on saturdays
   - carrots
   - shampoo
    - beer
    - washing detergent
make coffee: @coffee @flag
   - scoop 3 heaped tablespoons of coffee into cafetiere
    - fill cafetiere with boiled water from kettle @hot @water
    - wait for 3 minutes @wait
   - plunge the coffee in the cafetiere
    - pour into cup @hot
    - drink
       ahhhhhhh that's good
tidy the garden: @flag
    replace hedge with fence: @due
       the hedge at the rear of the garden
        - watch a couple of youtube videos about putting up a fence @flag
        - ask neighbours if I can work from their garden to fix the fence
       buy fence materials:
   build bbq: @someday
   cut the grass:
        - has it stopped raining yet @hold
           you can check the weather here: http://forecast.io/
       - get the mower out
        - put welly boots on
        - cut the grass
   build a shed: @someday @garden
       research shed designs: @research
Archive:
    - research the price of fencing online @done(2016-09-15) @project(tidy the garden / replace hedge
    - clear the garden @done(2016-09-15) @project(tidy the garden / cut the grass)
[Searches]: @hide
    - do: due @search(/project @due//* union //@due and not @done)
    - do: flag @search(/project @flag//* union //@flag and not @done)
   - do: projects to tag @search(/project not "@" and not "archive"//*)
    - review: next or someday @search(project @next or @someday//* )
    - Project List @search(/project not @someday)
    - Next and Someday List @search(/project @next or @someday)
```
#### <span id="page-22-0"></span>**5.3.7 Deleting a project**

To delete a project, use the delete() method

```
doc.get_project("replace hedge with fence").
print
```

```
I need to review this document every month or so to add new tasks and project, refresh and tidy curre
this is a rolling document where I can add projects and task I know I can only get done on saturdays
- invite friends over for drinks
- do get hair cut @due
- take the boys to the cinema if it's raining @someday
- take the boys to the park @next
- put up shelves in living room @flag
grocery shop: @due
   The super-market closes at 8pm on saturdays
   - carrots
   - shampoo
   - beer
   - washing detergent
make coffee: @done(2016-09-19 10:02:58)
   - scoop 3 heaped tablespoons of coffee into cafetiere
   - fill cafetiere with boiled water from kettle @hot @water
   - wait for 3 minutes @wait
    - plunge the coffee in the cafetiere
   - pour into cup @hot
    - drink
       ahhhhhhh that's good
tidy the garden: @flag
   build bbq: @someday
   cut the grass:
        - has it stopped raining yet @hold
           you can check the weather here: http://forecast.io/
        - get the mower out
       - put welly boots on
       - cut the grass
   build a shed: @someday @garden
       research shed designs: @research
Archive:
    - research the price of fencing online @done(2016-09-15) @project(tidy the garden / replace hedge
    - clear the garden @done(2016-09-15) @project(tidy the garden / cut the grass)
[Searches]: @hide
   - do: due @search(/project @due//* union //@due and not @done)
   - do: flag @search(/project @flag//* union //@flag and not @done)
   - do: projects to tag @search(/project not "@" and not "archive"//*)
   - review: next or someday @search(project @next or @someday//* )
   - Project List @search(/project not @someday)
    - Next and Someday List @search(/project @next or @someday)
```
### <span id="page-23-0"></span>**5.4 Working with tasks**

#### <span id="page-23-1"></span>**5.4.1 Listing Tasks**

Documents, projects and tasks can all contain tasks. To get a list of the objects tasks, use its tasks attribute.

```
docTasks = doc\_tasksfor t in docTas
  print t.ti
```

```
- invite friends over for drinks
- do get hair cut
- take the boys to the cinema if it's raining
```
- take the boys to the park - put up shelves in living room

#### <span id="page-24-0"></span>**5.4.2 Filtering Tasks by tags**

To filter tasks by an associated tag, use the tagged\_tasks method:

```
sks = doc.tagged_tasks("@hot"
for t in hotTasks:
   print t.ti
```

```
- fill cafetiere with boiled water from kettle
- pour into cup
```
As with the project filter, the task filter is recursive, picking up all tasks within the document with the "@hot" tag and not just the root level tasks. Again each project and task has a tagged\_tasks method to allow for finer grain filtering of tasks.

#### <span id="page-24-1"></span>**5.4.3 Sorting tasks by tags**

Given a list of workflow tags, you can sort tasks recursively within a taskpaper document, project or task. In the example below tasks tagged with @due rise to the top of their parent object, followed by @flag task and so on. Tasks not associated with any of the workflow tags are sorted after matched tasks.

```
loc.sort_tasks("@due, @flag, @hold, @next, @someday, @wait")
\log.sa
print
```

```
I need to review this document every month or so to add new tasks and project, refresh and tidy curre
this is a rolling document where I can add projects and task I know I can only get done on saturdays
- do get hair cut @due
- put up shelves in living room @flag
- take the boys to the park @next
- take the boys to the cinema if it's raining @someday
- invite friends over for drinks
grocery shop: @due
   The super-market closes at 8pm on saturdays
   - carrots
   - shampoo
   - beer
   - washing detergent
make coffee: @done(2016-09-19 13:27:19)
   - wait for 3 minutes @wait
    - scoop 3 heaped tablespoons of coffee into cafetiere
    - fill cafetiere with boiled water from kettle @hot @water
    - plunge the coffee in the cafetiere
   - pour into cup @hot
   - drink
       ahhhhhhh that's good
tidy the garden: @flag
   build bbq: @someday
   cut the grass:
       - has it stopped raining yet @hold
           you can check the weather here: http://forecast.io/
       - get the mower out
```

```
- put welly boots on
       - cut the grass
   build a shed: @someday @garden
       research shed designs: @research
Archive:
    - research the price of fencing online @done(2016-09-15) @project(tidy the garden / replace hedge
    - clear the garden @done(2016-09-15) @project(tidy the garden / cut the grass)
[Searches]: @hide
   - do: due @search(/project @due//* union //@due and not @done)
   - do: flag @search(/project @flag//* union //@flag and not @done)
    - do: projects to tag @search(/project not "@" and not "archive"//*)
   - review: next or someday @search(project @next or @someday//* )
    - Project List @search(/project not @someday)
    - Next and Someday List @search(/project @next or @someday)
```
#### <span id="page-25-0"></span>**5.4.4 Marking a task as done**

To mark a task as done, use the done() method:

```
for t in coffee.tasks
    t.done("all")
print coffee.
```

```
make coffee: @done(2016-09-19 16:05:50)
   - wait for 3 minutes @done(2016-09-19 16:05:50)
   - scoop 3 heaped tablespoons of coffee into cafetiere @done(2016-09-19 16:05:50)
   - fill cafetiere with boiled water from kettle @done(2016-09-19 16:05:50)
   - plunge the coffee in the cafetiere @done(2016-09-19 16:05:50)
    - pour into cup @done(2016-09-19 16:05:50)
   - drink @done(2016-09-19 16:05:50)
       ahhhhhhh that's good
```
### <span id="page-25-1"></span>**5.4.5 Adding a task**

A task can be added to a document, project or task object using the  $add\_task$  method:

```
researchShedProject.add_task("look for 5 videos on youtube", "@online"
 ask.add task("note the urls of the most useful videos")
print re
```
research shed designs: @research - look for 5 videos on youtube @online - note the urls of the most useful videos

### <span id="page-25-2"></span>**5.5 Working with notes**

Documents, project and tasks can all have notes assigned to them.

#### <span id="page-26-0"></span>**5.5.1 Listing notes**

To list the notes for any given object use the notestr() method.

```
doc.notestr()
I need to review this document every month or so to add new tasks and project, refresh and tidy curre
```
this is a rolling document where I can add projects and task I know I can only get done on saturdays

print doc.get\_project("grocery shop").

The super-market closes at 8pm on saturdays

#### <span id="page-26-1"></span>**5.5.2 Adding a note**

Use the add\_note() method to add notes to documents, projects and tasks:

```
doc.add_note("make sure to make time to do nothing")
print doc.notestr
```

```
I need to review this document every month or so to add new tasks and project, refresh and tidy curre
this is a rolling document where I can add projects and task I know I can only get done on saturdays
make sure to make time to do nothing
```

```
newNote = aTask.add_note(
   "good video: https://www.youtube.com/watch?v=nMaGTP82DtI")
print aTask.to
```

```
- look for 5 videos on youtube @online
   good video: https://www.youtube.com/watch?v=nMaGTP82DtI
   - note the urls of the most useful videos
```
### <span id="page-26-2"></span>**5.6 Working with tags**

#### <span id="page-26-3"></span>**5.6.1 Adding a tag to a project or task**

To add (append) a tag to a task or project use the add\_tag method.

```
sk.add_tag("@due"
print aTask.to_s
```

```
- look for 5 videos on youtube @online @due
   good video: https://www.youtube.com/watch?v=nMaGTP82DtI
   - note the urls of the most useful videos
```
researchShedProject.add\_tag(<mark>"@hold"</mark>) print researchSh

```
research shed designs: @research @hold
```

```
- look for 5 videos on youtube @online @due
```

```
good video: https://www.youtube.com/watch?v=nMaGTP82DtI
```

```
- note the urls of the most useful videos
```
### <span id="page-27-0"></span>**5.6.2 Setting a project's or task's tags**

Instead of adding a tag, you can replace all of the tags using the set\_tags() method.

```
hedProject.set_tags("@someday"
print researchShedProject.t
```
research shed designs: @someday - look for 5 videos on youtube @someday good video: https://www.youtube.com/watch?v=nMaGTP82DtI - note the urls of the most useful videos

```
ct.\mathtt{set\_tags}("@someday"
print researchShedProject.t
```
research shed designs: @someday - look for 5 videos on youtube @someday good video: https://www.youtube.com/watch?v=nMaGTP82DtI - note the urls of the most useful videos

### <span id="page-27-1"></span>**5.6.3 Removing all tags from a project or task**

To delete all of the tags, use the set\_tags() method with no argument:

```
chShedProject.
print researchSh
```

```
- look for 5 videos on youtube
   good video: https://www.youtube.com/watch?v=nMaGTP82DtI
   - note the urls of the most useful videos
```
### **Installation**

<span id="page-28-0"></span>The easiest way to install tastic is to use pip:

pip install tastic

Or you can clone the [github repo](https://github.com/thespacedoctor/tastic) and install from a local version of the code:

```
git clone git@github.com:thespacedoctor/tastic.git
cd tastic
python setup.py install
```
To upgrade to the latest version of tastic use the command:

pip install tastic --upgrade

### <span id="page-28-1"></span>**6.1 Development**

If you want to tinker with the code, then install in development mode. This means you can modify the code from your cloned repo:

```
git clone git@github.com:thespacedoctor/tastic.git
cd tastic
python setup.py develop
```
[Pull requests](https://github.com/thespacedoctor/tastic/pulls) are welcomed!

#### <span id="page-28-2"></span>**6.1.1 Sublime Snippets**

If you use [Sublime Text](https://www.sublimetext.com/) as your code editor, and you're planning to develop your own python code with tastic, you might find [my Sublime Snippets](https://github.com/thespacedoctor/tastic-Sublime-Snippets) useful.

### <span id="page-28-3"></span>**6.2 Issues**

Please report any issues [here.](https://github.com/thespacedoctor/tastic/issues)

## **Command-Line Usage**

<span id="page-30-0"></span>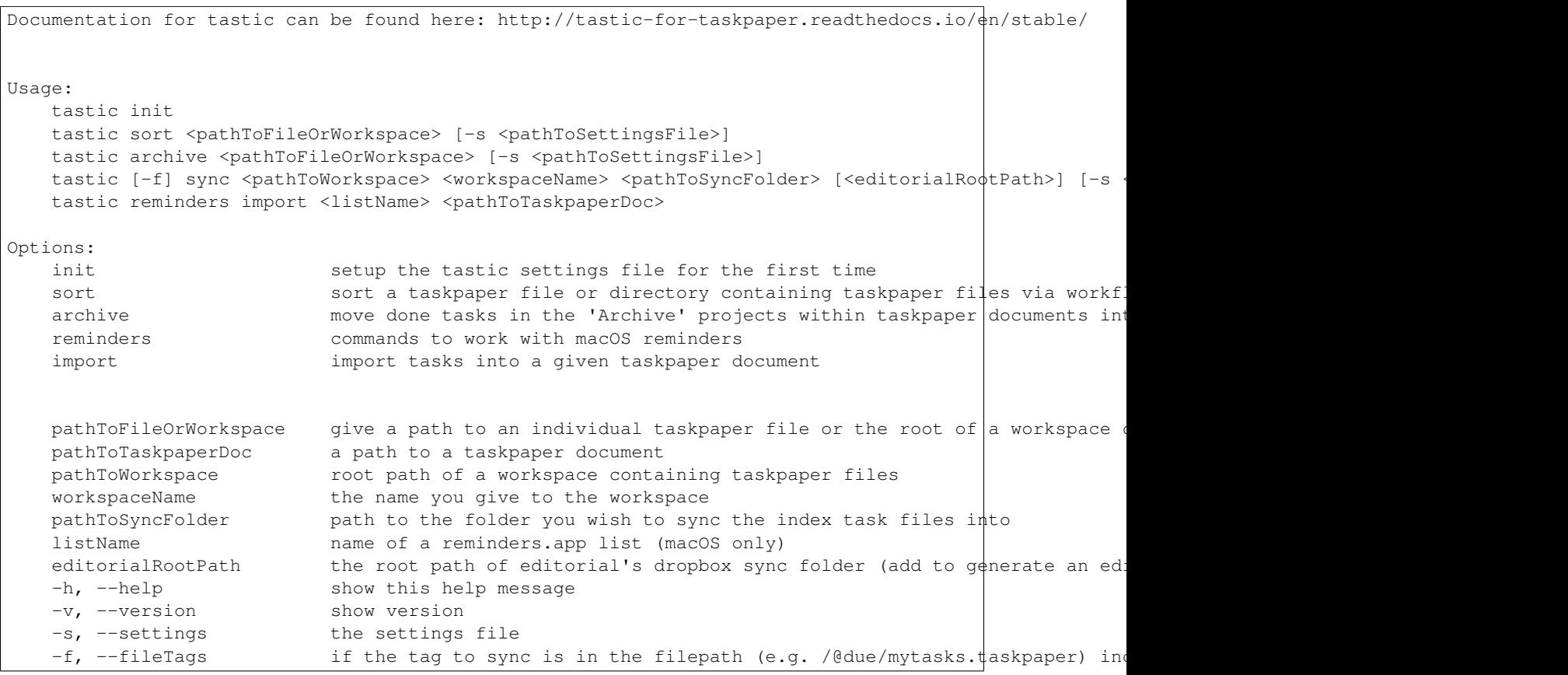

### **Documentation**

<span id="page-32-0"></span>Documentation for tastic is hosted by [Read the Docs](http://tastic-for-taskpaper.readthedocs.io/en/stable/) (last [stable version](http://tastic-for-taskpaper.readthedocs.io/en/stable/) and [latest version\)](http://tastic-for-taskpaper.readthedocs.io/en/latest/).

### **Command-Line Tools Tutorial**

<span id="page-34-0"></span>As well as providing python objects and methods for working with your taskpaper documents, tastic also provides some very useful command-line tools. These tools work not only with single taskpaper documents, but also with entire workspaces (nested folders) containing taskpaper documents.

Before you begin using the tastic command-line tools you will need to populate some custom settings within your tastic settings file.

To setup the default settings file at ~/.config/tastic/tastic.yaml run the command:

tastic init

This should create and open the settings file; follow the instructions in the file to populate the missing settings values (usually given an XXX placeholder).

### <span id="page-34-1"></span>**9.1 Sorting Taskpaper Docs via Workflow Tags**

For details about exactly what happens when you sort a taskpaper document's projects and tasks via workflow tags, see the *[sorting projects by tags](#page-40-1)* and *[sorting tasks by tags](#page-44-1)* sections of the python code tutorial. But for now let's see how to achieve sorting via the command-line.

In the settings file you will find a set of workflow tags, which you can adapt to your liking:

workflowTags: "@due, @flag, @hold, @next, @someday, @wait"

To sort an individual taskpaper document's projects and tasks via these workflow tags (ordered from most to least prioritised) use the command:

tastic sort /path/to/my/doc.taskpaper

If you want to sort the taskpaper documents recursively contained within a workspace, pass instead the root-path of the workspace:

tastic sort /path/to/my/workspace/

### <span id="page-34-2"></span>**9.2 Moving Archived @done Tasks to a Markdown Log File**

To move completed tasks found in the *Archive* project of a taskpaper document into an adjacent markdown file run the command:

tastic archive /path/to/my/doc.taskpaper

This moves the completed archived tasks into a markdown file located at /path/to/my/doc-tasklog.md and formats them into a neat, complete-date ordered table (completed date only added if @done tags includes the completion date as an attribute, e.g. @done(2016-11-09)).

Again if you want to run this code on all taskpaper documents contained within a workspace, pass instead the root-path of the workspace:

tastic archive /path/to/my/workspace/
# **Python Code Tutorial**

Before we start, you'll need an example taskpaper document to work with. Copy and paste the following example document content into a taskpaper file somewhere on your file system:

```
- invite friends over for drinks
make coffee: @coffee @flag
    - scoop 3 heaped tablespoons of coffee into cafetiere
    - fill cafetiere with boiled water from kettle @hot @water
   - wait for 3 minutes @wait
   - plunge the coffee in the cafetiere
   - pour into cup @hot
   - drink
       ahhhhhhh that's good
I need to review this document every month or so to add new tasks and project, refresh and tidy curre
- do get hair cut @due
tidy the garden: @flag
   build bbq: @someday
   cut the grass:
        - has it stopped raining yet @hold
           you can check the weather here: http://forecast.io/
        - get the mower out
       - put welly boots on
        - cut the grass
   replace hedge with fence: @due
        - watch a couple of youtube videos about putting up a fence @flag
       buy fence materials:
        the hedge at the rear of the garden
        - ask neighbours if I can work from their garden to fix the fence
this is a rolling document where I can add projects and task I know I can only get done on saturdays
- take the boys to the cinema if it's raining @someday
grocery shop: @due
    - carrots
    - shampoo
    - beer
```
- washing detergent The super-market closes at 8pm on saturdays - take the boys to the park @next - put up shelves in living room @flag Archive: - research the price of fencing online @done(2016-09-15) @project(tidy the garden / replace hedge - clear the garden @done(2016-09-15) @project(tidy the garden / cut the grass) [Searches]: @hide - do: due @search(/project @due//\* union //@due and not @done) - do: flag @search(/project @flag//\* union //@flag and not @done) - do: projects to tag @search(/project not "@" and not "archive"//\*) - review: next or someday @search(project @next or @someday//\* ) - Project List @search(/project not @someday) - Next and Someday List @search(/project @next or @someday)

# **10.1 Taskpaper Objects**

If you're unfamiliar with the [taskpaper](https://www.taskpaper.com/) syntax, head over to [Jesse Grosjean's User Guide for Taskpaper 3.](https://guide.taskpaper.com/)

There are 5 basic components to the taskpaper syntax that tastic recognises; these are:

- 1. documents
- 2. projects
- 3. tasks
- 4. notes
- 5. tags

## **10.2 Working with documents**

I'm going to assume that you've saved the example file above to your desktop and named the file *saturdaytasks.taskpaper*. Fire up ipython and let's get stuck in.

## **10.2.1 Reading a document**

To read the file into memory use the following python code:

```
from tastic.tastic import
               "/Users/<yourusername>/Desktop/saturday-tasks.taskpaper"
```
This command reads the content of the file and automatically tidies it for you. To view the content of the file run the following:

print

And as you can see we now have a nice clean, ordered document; notes first, then tasks, then projects, then searches:

```
I need to review this document every month or so to add new tasks and project, refresh and tidy curre
this is a rolling document where I can add projects and task I know I can only get done on saturdays
- invite friends over for drinks
- do get hair cut @due
- take the boys to the cinema if it's raining @someday
- take the boys to the park @next
- put up shelves in living room @flag
make coffee: @coffee @flag
   - scoop 3 heaped tablespoons of coffee into cafetiere
   - fill cafetiere with boiled water from kettle @hot @water
   - wait for 3 minutes @wait
   - plunge the coffee in the cafetiere
    - pour into cup @hot
   - drink
       ahhhhhhh that's good
tidy the garden: @flag
   build bbq: @someday
    cut the grass:
        - has it stopped raining yet @hold
           you can check the weather here: http://forecast.io/
        - get the mower out
        - put welly boots on
        - cut the grass
    replace hedge with fence: @due
       the hedge at the rear of the garden
        - watch a couple of youtube videos about putting up a fence @flag
        - ask neighbours if I can work from their garden to fix the fence
       buy fence materials:
grocery shop: @due
   The super-market closes at 8pm on saturdays
    - carrots
    - shampoo
    - beer
    - washing detergent
Archive:
    - research the price of fencing online \thetadone(2016-09-15) \thetaproject(tidy the garden / replace hedge
    - clear the garden @done(2016-09-15) @project(tidy the garden / cut the grass)
[Searches]: @hide
   - do: due @search(/project @due//* union //@due and not @done)
    - do: flag @search(/project @flag//* union //@flag and not @done)
   - do: projects to tag @search(/project not "@" and not "archive"//*)
   - review: next or someday @search(project @next or @someday//* )
    - Project List @search(/project not @someday)
    - Next and Someday List @search(/project @next or @someday)
```
If at any stage in your code you want to tidy the document again (not that you should need to), run the command:

doc.tidy()

## **10.2.2 Writing a document**

Note any changes you make to the content of the document will have to be saved back to the file. To save the document at any stage run the command:

#### doc.save()

or to save the content to a different file:

"/Users/<yourusername>/Desktop/saturday-tasks-copy.taskpaper"

Note, if you save the content to another file, any further edits to the content of the file will be saved to this new location with save ().

## **10.3 Working with projects**

Both documents and projects themselves can contain sub-projects.

## **10.3.1 Get a project by name**

To select out a single project by it's title use the get\_project method:

```
= doc.get_project ("tidy the garden")
  print gardenProject.to_string(
.. code-block:: text
        the garden: @flag
       build bbq: @someday
           - has it stopped raining yet @hold
               you can check the weather here: http://forecast.io/
           - put welly boots on
               hedge with fence: @due
                            of youtube videos about putting up a fence @flag
                  eighbours if I can work from their
```
Also note the use of the to\_string() method. This method can be used on documents, projects, tasks and notes to convert the object to a string.

## **10.3.2 Lising projects**

To compile a list of root-level projects within your document, use the projects attribute:

```
= doc.pr
for p in docPro
   print p.tit
```

```
make coffee:
tidy the garden:
grocery shop:
Archive:
```
All projects also have a projects attribute so you can drill down into a document's project tree to work with any sub-project. For example:

```
lenProject.p
for p in subProjects:
   print p.title
```

```
build bbq:
cut the grass:
replace hedge with fence:
```
## **10.3.3 Filtering projects by tag**

To filter projects by an associated tag, use the tagged\_projects method:

```
doc.tagged_projects (<mark>"@due"</mark>
for p in dueProjects
    print p.tit
```

```
replace hedge with fence:
grocery shop:
```
The keen eyed among you will notice that this filter is in fact recursive, picking up all projects within the document with the "@due" tag and not just the root level projects. Again each project has a tagged\_projects method to allow for finer grain filtering of projects.

## **10.3.4 Sorting projects by tags**

sort projects is one of my favorite methods. Given a list of workflow tags, you can sort projects recursively within a taskpaper document or project. In the example below projects tagged with @due rise to the top of their parent object, followed by @flag projects and so on. Projects not associated with any of the workflow tags are sorted after matched projects.

```
("@due, @flag, @hold, @next, @someday, @wait")
doc.save()
print
```

```
I need to review this document every month or so to add new tasks and project, refresh and tidy curre
this is a rolling document where I can add projects and task I know I can only get done on saturdays
- invite friends over for drinks
- do get hair cut @due
- take the boys to the cinema if it's raining @someday
- take the boys to the park @next
- put up shelves in living room @flag
grocery shop: @due
   The super-market closes at 8pm on saturdays
    - carrots
    - shampoo
    - beer
   - washing detergent
make coffee: @coffee @flag
   - scoop 3 heaped tablespoons of coffee into cafetiere
   - fill cafetiere with boiled water from kettle @hot @water
   - wait for 3 minutes @wait
   - plunge the coffee in the cafetiere
    - pour into cup @hot
    - drink
       ahhhhhhh that's good
tidy the garden: @flag
   replace hedge with fence: @due
       the hedge at the rear of the garden
        - watch a couple of youtube videos about putting up a fence @flag
```

```
- ask neighbours if I can work from their garden to fix the fence
       buy fence materials:
   build bbq: @someday
   cut the grass:
        - has it stopped raining yet @hold
           you can check the weather here: http://forecast.io/
        - get the mower out
        - put welly boots on
        - cut the grass
Archive:
   - research the price of fencing online @done(2016-09-15) @project(tidy the garden / replace hedge
    - clear the garden @done(2016-09-15) @project(tidy the garden / cut the grass)
[Searches]: @hide
   - do: due @search(/project @due//* union //@due and not @done)
   - do: flag @search(/project @flag//* union //@flag and not @done)
   - do: projects to tag @search(/project not "@" and not "archive"//*)
   - review: next or someday @search(project @next or @someday//* )
    - Project List @search(/project not @someday)
    - Next and Someday List @search(/project @next or @someday)
```
## **10.3.5 Marking a project as done**

To mark a project as done, use the done() method:

```
ee = doc.get_project(<mark>"make coffee").</mark>dom
print coffee.to
```

```
make coffee: @done(2016-09-17 21:49:49)
   - scoop 3 heaped tablespoons of coffee into cafetiere
   - fill cafetiere with boiled water from kettle @hot @water
    - wait for 3 minutes @wait
   - plunge the coffee in the cafetiere
   - pour into cup @hot
   - drink
       ahhhhhhh that's good
```
It's also possible to mark all descendant items of the object as  $@done$  by using done ("all").

## **10.3.6 Adding a project**

After sorting all the projects in the document you may have to use the refresh attribute for any project you have in the local namespace to refresh its attributes.

```
gardenProject.refresh
```
Now to add a sub-project use the add project method (this also works on the document object):

```
# ADD A NEW PROJECT
 nedProject = gardenProject.add_proje
   title="build a shed",
   tags="@someday @garden"
                      shedProject.add project
    title="research shed designs"
     ags="@research"
```
orint

```
I need to review this document every month or so to add new tasks and project, refresh and tidy curre
this is a rolling document where I can add projects and task I know I can only get done on saturdays
- invite friends over for drinks
- do get hair cut @due
- take the boys to the cinema if it's raining @someday
- take the boys to the park @next
- put up shelves in living room @flag
grocery shop: @due
   The super-market closes at 8pm on saturdays
   - carrots
   - shampoo
    - beer
    - washing detergent
make coffee: @coffee @flag
   - scoop 3 heaped tablespoons of coffee into cafetiere
    - fill cafetiere with boiled water from kettle @hot @water
    - wait for 3 minutes @wait
   - plunge the coffee in the cafetiere
    - pour into cup @hot
    - drink
       ahhhhhhh that's good
tidy the garden: @flag
    replace hedge with fence: @due
       the hedge at the rear of the garden
        - watch a couple of youtube videos about putting up a fence @flag
        - ask neighbours if I can work from their garden to fix the fence
       buy fence materials:
   build bbq: @someday
   cut the grass:
        - has it stopped raining yet @hold
           you can check the weather here: http://forecast.io/
       - get the mower out
        - put welly boots on
        - cut the grass
   build a shed: @someday @garden
       research shed designs: @research
Archive:
    - research the price of fencing online @done(2016-09-15) @project(tidy the garden / replace hedge
    - clear the garden @done(2016-09-15) @project(tidy the garden / cut the grass)
[Searches]: @hide
    - do: due @search(/project @due//* union //@due and not @done)
    - do: flag @search(/project @flag//* union //@flag and not @done)
   - do: projects to tag @search(/project not "@" and not "archive"//*)
    - review: next or someday @search(project @next or @someday//* )
    - Project List @search(/project not @someday)
    - Next and Someday List @search(/project @next or @someday)
```
## **10.3.7 Deleting a project**

To delete a project, use the delete() method

```
doc.get_project("replace hedge with fence").
print
```

```
I need to review this document every month or so to add new tasks and project, refresh and tidy curre
this is a rolling document where I can add projects and task I know I can only get done on saturdays
- invite friends over for drinks
- do get hair cut @due
- take the boys to the cinema if it's raining @someday
- take the boys to the park @next
- put up shelves in living room @flag
grocery shop: @due
   The super-market closes at 8pm on saturdays
   - carrots
   - shampoo
   - beer
   - washing detergent
make coffee: @done(2016-09-19 10:02:58)
   - scoop 3 heaped tablespoons of coffee into cafetiere
   - fill cafetiere with boiled water from kettle @hot @water
   - wait for 3 minutes @wait
    - plunge the coffee in the cafetiere
   - pour into cup @hot
    - drink
       ahhhhhhh that's good
tidy the garden: @flag
   build bbq: @someday
   cut the grass:
        - has it stopped raining yet @hold
           you can check the weather here: http://forecast.io/
        - get the mower out
       - put welly boots on
       - cut the grass
   build a shed: @someday @garden
       research shed designs: @research
Archive:
    - research the price of fencing online @done(2016-09-15) @project(tidy the garden / replace hedge
    - clear the garden @done(2016-09-15) @project(tidy the garden / cut the grass)
[Searches]: @hide
   - do: due @search(/project @due//* union //@due and not @done)
   - do: flag @search(/project @flag//* union //@flag and not @done)
   - do: projects to tag @search(/project not "@" and not "archive"//*)
   - review: next or someday @search(project @next or @someday//* )
   - Project List @search(/project not @someday)
    - Next and Someday List @search(/project @next or @someday)
```
# **10.4 Working with tasks**

## **10.4.1 Listing Tasks**

Documents, projects and tasks can all contain tasks. To get a list of the objects tasks, use its tasks attribute.

```
docTasks = doc\_tasksfor t in docTas
  print t.ti
```

```
- invite friends over for drinks
- do get hair cut
- take the boys to the cinema if it's raining
```
- take the boys to the park - put up shelves in living room

## **10.4.2 Filtering Tasks by tags**

To filter tasks by an associated tag, use the tagged\_tasks method:

```
sks = doc.tagged_tasks("@hot"
for t in hotTasks:
   print t.ti
```

```
- fill cafetiere with boiled water from kettle
- pour into cup
```
As with the project filter, the task filter is recursive, picking up all tasks within the document with the "@hot" tag and not just the root level tasks. Again each project and task has a tagged\_tasks method to allow for finer grain filtering of tasks.

## **10.4.3 Sorting tasks by tags**

Given a list of workflow tags, you can sort tasks recursively within a taskpaper document, project or task. In the example below tasks tagged with @due rise to the top of their parent object, followed by @flag task and so on. Tasks not associated with any of the workflow tags are sorted after matched tasks.

```
loc.sort_tasks("@due, @flag, @hold, @next, @someday, @wait")
doc\centerdotsa
print
```

```
I need to review this document every month or so to add new tasks and project, refresh and tidy curre
this is a rolling document where I can add projects and task I know I can only get done on saturdays
- do get hair cut @due
- put up shelves in living room @flag
- take the boys to the park @next
- take the boys to the cinema if it's raining @someday
- invite friends over for drinks
grocery shop: @due
   The super-market closes at 8pm on saturdays
   - carrots
   - shampoo
   - beer
   - washing detergent
make coffee: @done(2016-09-19 13:27:19)
   - wait for 3 minutes @wait
    - scoop 3 heaped tablespoons of coffee into cafetiere
    - fill cafetiere with boiled water from kettle @hot @water
    - plunge the coffee in the cafetiere
   - pour into cup @hot
   - drink
       ahhhhhhh that's good
tidy the garden: @flag
   build bbq: @someday
   cut the grass:
       - has it stopped raining yet @hold
           you can check the weather here: http://forecast.io/
       - get the mower out
```

```
- put welly boots on
       - cut the grass
   build a shed: @someday @garden
       research shed designs: @research
Archive:
    - research the price of fencing online @done(2016-09-15) @project(tidy the garden / replace hedge
    - clear the garden @done(2016-09-15) @project(tidy the garden / cut the grass)
[Searches]: @hide
   - do: due @search(/project @due//* union //@due and not @done)
   - do: flag @search(/project @flag//* union //@flag and not @done)
    - do: projects to tag @search(/project not "@" and not "archive"//*)
   - review: next or someday @search(project @next or @someday//* )
    - Project List @search(/project not @someday)
    - Next and Someday List @search(/project @next or @someday)
```
## **10.4.4 Marking a task as done**

To mark a task as done, use the done() method:

```
for t in coffee.tasks
    t.done("all")
print coffee.
```

```
make coffee: @done(2016-09-19 16:05:50)
   - wait for 3 minutes @done(2016-09-19 16:05:50)
   - scoop 3 heaped tablespoons of coffee into cafetiere @done(2016-09-19 16:05:50)
   - fill cafetiere with boiled water from kettle @done(2016-09-19 16:05:50)
   - plunge the coffee in the cafetiere @done(2016-09-19 16:05:50)
    - pour into cup @done(2016-09-19 16:05:50)
   - drink @done(2016-09-19 16:05:50)
       ahhhhhhh that's good
```
## **10.4.5 Adding a task**

A task can be added to a document, project or task object using the  $add\_task$  method:

```
researchShedProject.add_task("look for 5 videos on youtube", "@online"
 ask.add task("note the urls of the most useful videos")
print re
```
research shed designs: @research - look for 5 videos on youtube @online - note the urls of the most useful videos

# **10.5 Working with notes**

Documents, project and tasks can all have notes assigned to them.

## **10.5.1 Listing notes**

To list the notes for any given object use the notestr() method.

```
doc.notestr()
I need to review this document every month or so to add new tasks and project, refresh and tidy curre
this is a rolling document where I can add projects and task I know I can only get done on saturdays
```
print doc.get\_project("grocery shop").

The super-market closes at 8pm on saturdays

## **10.5.2 Adding a note**

Use the add\_note() method to add notes to documents, projects and tasks:

```
doc.add_note("make sure to make time to do nothing")
print doc.notestr
```

```
I need to review this document every month or so to add new tasks and project, refresh and tidy curre
this is a rolling document where I can add projects and task I know I can only get done on saturdays
make sure to make time to do nothing
```

```
newNote = aTask.add_note(
   "good video: https://www.youtube.com/watch?v=nMaGTP82DtI")
print aTask.to
```

```
- look for 5 videos on youtube @online
   good video: https://www.youtube.com/watch?v=nMaGTP82DtI
   - note the urls of the most useful videos
```
# **10.6 Working with tags**

## **10.6.1 Adding a tag to a project or task**

To add (append) a tag to a task or project use the add\_tag method.

```
sk.add_tag("@due"
print aTask.to_s
```

```
- look for 5 videos on youtube @online @due
   good video: https://www.youtube.com/watch?v=nMaGTP82DtI
   - note the urls of the most useful videos
```
researchShedProject.add\_tag(<mark>"@hold"</mark>) print researchSh

```
research shed designs: @research @hold
```

```
- look for 5 videos on youtube @online @due
```

```
good video: https://www.youtube.com/watch?v=nMaGTP82DtI
```

```
- note the urls of the most useful videos
```
## <span id="page-47-3"></span>**10.6.2 Setting a project's or task's tags**

Instead of adding a tag, you can replace all of the tags using the set\_tags() method.

```
roject.set_tags("@someday"
print
```
research shed designs: @someday - look for 5 videos on youtube @someday good video: https://www.youtube.com/watch?v=nMaGTP82DtI - note the urls of the most useful videos

```
.set_tags(<mark>"@someday"</mark>
print researchShe
```
research shed designs: @someday - look for 5 videos on youtube @someday good video: https://www.youtube.com/watch?v=nMaGTP82DtI - note the urls of the most useful videos

## **10.6.3 Removing all tags from a project or task**

To delete all of the tags, use the set\_tags() method with no argument:

```
researchShedProject.set_tags()
print re
```

```
- look for 5 videos on youtube
   good video: https://www.youtube.com/watch?v=nMaGTP82DtI
   - note the urls of the most useful videos
```
## **Subpackages**

[tastic](#page-47-0) [tastic.commonutils](#page-47-1) *common tools used throughout package* [tastic.workspace](#page-47-2) *tools for sorting, archiving and indexing tasks and maintaining the contents of all taskpaper files within* 

#### **tastic (***subpackage***)**

<span id="page-47-0"></span>**tastic.commonutils (***subpackage***)**

<span id="page-47-1"></span>*common tools used throughout package*

**tastic.workspace (***subpackage***)**

<span id="page-47-2"></span>*methods for working with workspaces containing taskpaper project documents*

## **Modules**

<span id="page-48-3"></span>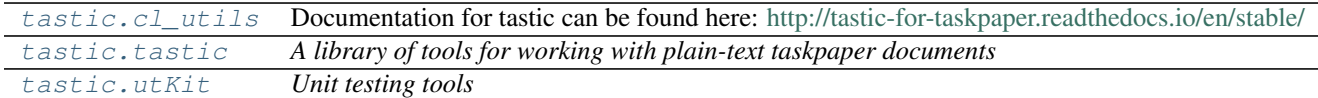

## **tastic.cl\_utils (***module***)**

<span id="page-48-0"></span>Documentation for tastic can be found here: <http://tastic-for-taskpaper.readthedocs.io/en/stable/>

- Usage: tastic init tastic sort <pathToFileOrWorkspace> [-s <pathToSettingsFile>] tastic archive <pathToFileOr-Workspace> [-s <pathToSettingsFile>] tastic [-f] sync <pathToWorkspace> <workspaceName> <pathToSync-Folder> [<editorialRootPath>] [-s <pathToSettingsFile>] tastic reminders import <listName> <pathToTaskpaperDoc>
- Options: init setup the tastic settings file for the first time sort sort a taskpaper file or directory containing taskpaper files via workflow tags in settings file archive move done tasks in the 'Archive' projects within taskpaper documents into markdown tasklog files reminders commands to work with macOS reminders import import tasks into a given taskpaper document

pathToFileOrWorkspace give a path to an individual taskpaper file or the root of a workspace containing taskpaper files pathToTaskpaperDoc a path to a taskpaper document pathToWorkspace root path of a workspace containing taskpaper files workspaceName the name you give to the workspace pathToSyncFolder path to the folder you wish to sync the index task files into listName name of a reminders.app list (macOS only) editorialRootPath the root path of editorial's dropbox sync folder (add to generate an editorial URL for each task) -h, –help show this help message -v, –version show version -s, –settings the settings file -f, –fileTags if the tag to sync is in the filepath (e.g. [/@due/mytasks.taskpaper\)](mailto:/@due/mytasks.taskpaper) include all items the file in that tag set

tastic.cl\_utils.**main**(*arguments=None*)

*The main function used when ''cl\_utils.py'' is run as a single script from the cl, or when installed as a cl command*

#### **tastic.tastic (***module***)**

<span id="page-48-1"></span>*A library of tools for working with plain-text taskpaper documents*

Authors @thespacedoctor

Date Created September 2, 2016

class tastic.tastic.**baseClass**(*matchObject*, *parentObject=None*) *This is the base class for all taskpaper objects: documents, projects and tasks*

#### Key Arguments:

- matchObject a dictionary containing the constituent parts of the object
- parentObject the parent object containing this taskpaper object. Default *None*

#### <span id="page-48-2"></span>**add\_note**(*note*)

*Add a note to this taskpaper object*

#### Key Arguments:

• note – the note (string)

Return:

• None

Usage:

<span id="page-49-4"></span>To add a note to a document, project or task object:

#### (And another note with a link htt

<span id="page-49-0"></span>**add\_project**(*title*, *tags=None*)

*Add a project to this taskpaper object*

## Key Arguments:

- title the title for the project.
- tags tag string (*"@one @two(data)"*) or list of tags (*['one', 'two(data)']*)
- oldContent the old content to be replaced in parent object (user sould not need to give this)
- newContent the replacement text for the parent object (user sould not need to give this)

#### Return:

• project – the new taskpaper project object

## Usage:

To add a sub-project to a taskpaper document or project use:

```
newProject = doc.add_project(
     itle="this is a projects I added"
    ags="@with @tags"
```
## <span id="page-49-1"></span>**add\_tag**(*tag*)

*Add a tag this taskpaper object*

## Key Arguments:

 $\bullet$  tag – the tag to add to the object

## Usage:

"@due"

<span id="page-49-2"></span>**add\_task**(*title*, *tags=None*) *Add a task to this taskpaper object*

#### Key Arguments:

- title the title for the task.
- tags tag string (*'@one @two(data)'*) or list of tags (*['one', 'two(data)']*)

### Return:

• task – the new taskpaper task object

## Usage:

To add a task to an object (document, project, or task) use:

"this is a task I added", "@with @tags")

## <span id="page-49-3"></span>**all\_tasks**()

*return a flat list of all tasks contained within this taskpaper object*

Return:

• taskList – a flat list of all tasks

#### <span id="page-50-4"></span>Usage:

To return a flat list of all tasks recursively found with a taskpaper document object, use the following:

```
asks =for t in allTa
     print t.
```
#### <span id="page-50-0"></span>**content**

*The text content of this object (excluding title)*

Much like the raw content of an object, but does not include a title or tags. The initial indentation is also removed. For a document object the [content](#page-50-0) is synonymous with  $raw\_content$ .

Usage:

pContent = aProject.content tContent = aTask.content

## <span id="page-50-1"></span>**del\_tag**(*tag*)

*delete a tag this taskpaper object*

## Key Arguments:

 $\bullet$  tag – the tag to delete to the object

Usage:

"@due"

<span id="page-50-2"></span>**done**(*depth='root'*)

*mark this object as done*

## Key Arguments:

• depth – either mark root item as done or all recursive items. Default *"root"*. ["root"|"all"]

## Usage:

To mark a task or project as done"

aTask.done()

Or or mark the object as done as well all descendant tasks and projects:

 $"all"$ 

```
get_project(projectName)
```
*recursively scan this taskpaper object to find a descendant project by name*

#### Key Arguments:

• projectName – the name, or title, of the project you want to return

Return:

• project – the taskpaper project object you requested (or None if no project was matched)

Usage:

= doc.get project ("Archive")

#### <span id="page-51-5"></span><span id="page-51-0"></span>**get\_task**(*taskName*)

*recursively scan this taskpaper object to find a descendant task by name*

#### Key Arguments:

• taskName – the name, or title, of the task you want to return

#### Return:

• task – the taskpaper task object you requested (or None if no task was matched)

Usage:

 $\texttt{doc.get\_task}$  ("cut the grass"

## <span id="page-51-2"></span>**notes**

*list of the notes assoicated with this object*

#### Usage:

The document, project and task objects can all contain notes.

docNotes = doc.notes projectNotes = aProject.notes taskNotes = aTask.notes

#### <span id="page-51-1"></span>**notestr**()

*return the notes of this object as a string*

## Return:

• notestr – the notes as a string

## Usage:

doc.notestr

#### <span id="page-51-3"></span>**parent**

*This taskpaper object's parent object (if any)*

## Usage:

To reserve up the taskpaper document tree and find the parent object that contains this object (e.g. the document containing the task you're working with) use the following:

```
taskParent = aTasks.parent
print
```
prints the following

<Taskpaper Document `saturday-tasks.taskpaper`>

## <span id="page-51-4"></span>**projects**

*All child projects of this taskpaper object*

#### Usage:

Given a taskpaper document object (doc), to get a list of the project objects found within the document use:

<span id="page-52-4"></span>docProjects = doc.projects

The same is true of project objects which may contain sub-projects:

 $=$  docProjects[0]  $=$  aProject.

#### <span id="page-52-0"></span>**raw\_content**

*The raw, untidied content of the taskpaper object*

## Usage:

To return the inital raw content for the matched object (document, project, task or note)

print project.raw print note.raw print

## <span id="page-52-1"></span>**set\_tags**(*tags=''*)

*Set the tags for this taskpaper object*

## Key Arguments:

• tags – a tag string to set

## Usage:

c.set\_tags("@due @mac"

## <span id="page-52-2"></span>**sort\_projects**(*workflowTags*)

*order the projects within this taskpaper object via a list of tags*

The order of the tags in the list dictates the order of the sort - first comes first\*

### Key Arguments:

• workflowTags – a string of space/comma seperated tags.

## Return:

• None

## Usage:

To recursively sort the projects within a taskpaper document with the following order:

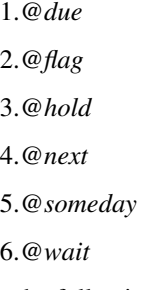

use the following:

<span id="page-52-3"></span>"@due, @flag, @hold, @next, @someday, @wait")

### <span id="page-53-2"></span>**sort\_tasks**(*workflowTags*, *indentLevel=1*)

*order tasks within this taskpaper object via a list of tags*

The order of the tags in the list dictates the order of the sort - first comes first\*

#### Key Arguments:

• workflowTags – a string of space seperated tags.

#### Return:

• None

## Usage:

To recursively sort the tasks within a taskpaper document with the following order:

1.*@due* 2.*@flag* 3.*@hold* 4.*@next* 5.*@someday* 6.*@wait* use the following:

"@due, @flag, @hold, @next, @someday, @wait"

## <span id="page-53-0"></span>**tagged\_projects**(*tag*)

*return a list of projects contained within this taskpaper object filtered by a given tag*

## Key Arguments:

• tag – the tag to filter the projects by.

## Return:

• projectList – the list of filtered projects

## Usage:

To filter the projects recursively found with a taskpaper document object and return only those projects tagged with flag, using the following:

```
projects ("flag"
for p in
   print p.
```
Note you can give the tag with or without the  $\omega$ , and you can also give a tag attribute, e.g. @due(today)

## <span id="page-53-1"></span>**tagged\_tasks**(*tag*)

*return a list of tasks contained within this taskpaper object filtered by a given tag*

## Key Arguments:

• tag – the tag to filter the tasks by.

## Return:

• taskList – the list of filtered tasks

#### <span id="page-54-5"></span>Usage:

To filter the tasks recursively found with a taskpaper document object and return only those tasks tagged with flag, using the following:

```
\texttt{doc.tagger\_tasks} ("\texttt{efflag"} )
for t in filteredTasks:
      print t.tit
```
Note you can give the tag with or without the *@*, and you can also give a tag attribute, e.g. @due(today)

#### <span id="page-54-2"></span>**tags**

*The list of tags associated with this taskpaper object*

Usage: project and task objects can have associated tags. To get a list of tags assigned to an object use:

```
projectTag = aProject.tags
task\texttt{Taqs} = \texttt{aTasks,ta}print projectTa
> ['flag', 'home(bathroom)'
```
#### <span id="page-54-3"></span>**tasks**

*list of the tasks assoicated with this object*

#### Usage:

Given a taskpaper document object (doc), get a list of top-level tasks associated with the document using:

 $docTasks = doc\_tasks$ 

The same is true of project and task objects that may contain sub-tasks:

aProject.tasks aTasks.tasks

## <span id="page-54-0"></span>**tidy**()

*Tidy this taskpapaer object so that sub-objects appear in this order: title, tags, notes, tasks, projects*

#### Return:

• None

## Usage:

When a taskpaper document is opened it is tidied by default. To tidy the document object (or project or task) use the command:

doc.tidy()

## <span id="page-54-4"></span>**title**

*The title of this taskpaper object*

#### <span id="page-54-1"></span>Usage:

aProject.title aTasks.title aNote.title

<span id="page-55-2"></span>**to\_string**(*indentLevel=1*, *title=True*, *tags=None*, *projects=None*, *tasks=None*, *notes=None*) *convert this taskpaper object to a string*

## Key Arguments:

- indentLevel the level of the indent for this object. Default *1*.
- title print the title of the taskpaper object alongside the contents. Default *True*
- tags replace tags with these tags. Default *None*
- projects replace projects with these projects, pass empty list to delete all projects. Default *None*
- tasks replace tasks with these ones, pass empty list to delete all tasks. Default *None*
- notes replace notes with these ones, pass empty list to delete all notes. Default *None*

### Return:

• objectString – the taskpaper object as a string

## Usage:

If we have the *archive* project from a taskpaper document, we can convert it to a string using:

print

Archive:

```
- and a third task \thetadone(2016-09-04) \thetaproject(parent project / child-pr\phiject)
- and a forth task @done(2016-09-04) @project(parent project / child-project)
- fill the kettle @done(2016-09-04) @project(parent project / make coffee)
- boil the kettle @done(2016-09-04) @project(parent project / make coffee)
```
class tastic.tastic.**document**(*filepath*, *parentObject=None*) *This is the taskpaper document object - top level object*

### Key Arguments:

• filepath – path to the taskpaper document

Usage:

To read a taskpaper document, use something like this:

```
# READ IN A TASKPAPER FILE
from tastic.tastic import
              = "path/to/saturday-tasks.taskpaper"
doc = document(taskpaperFile)
```
Note that tastic will tidy the contents of the file when it is read into memory. See the tidy () method for details.

#### <span id="page-55-0"></span>**raw\_content**

*The raw, untidied content of this taskpaper document*

<span id="page-55-1"></span>Usage:

```
# DISPLAY THE RAW CONTENT OF THE DOCUMENT
print doc.r
```
## <span id="page-56-5"></span>**refresh**

*Refreshs this documents's attributesd*

## Usage:

To refresh the taskpaper document:

doc.refresh

## <span id="page-56-0"></span>**save**(*copypath=None*)

*save the content of the document back to the file*

### Key Arguments:

• copypath – the path to a new file if you want to make a copy of the document instead of saving it to the original filepath. Default *None*

#### Usage:

To save the document to file run:

#### doc.save()

Or to copy the content to another file run the save method with a new filepath as an argument:

"/path/to/saturday-tasks-copy.taskpaper"

#### <span id="page-56-1"></span>**searches**

*The search-block (if any) associated with this document*

## Usage:

# DOCUMENT SEARCHES

#### <span id="page-56-2"></span>**tags**

*document objects have no tags*

class tastic.tastic.**note**(*matchObject*, *parentObject=None*) *The taskpaper note object*

docSearchBlock = doc.searches

<span id="page-56-3"></span>class tastic.tastic.**project**(*matchObject*, *parentObject=None*) *The taskpaper project object*

## **delete**()

*delete a project from the document*

#### Return:

• None

#### Usage:

myProject.delete()

### <span id="page-56-4"></span>**refresh**

*Refreshs this project's attributes if, for example, the parent document's projects or tasks has been sorted*

## Usage:

To refresh the project:

myProject.refresh

<span id="page-57-3"></span><span id="page-57-2"></span>class tastic.tastic.**task**(*matchObject*, *parentObject=None*) *The taskpaper task object*

## **refresh**

*Refreshs this tasks's attributes if, for example, the parent document's projects or tasks has been sorted*

Usage:

To refresh the task:

aTask.refresh

## **tastic.utKit (***module***)**

## <span id="page-57-0"></span>*Unit testing tools*

class tastic.utKit.**utKit**(*moduleDirectory*) *Override dryx utKit*

## **Classes**

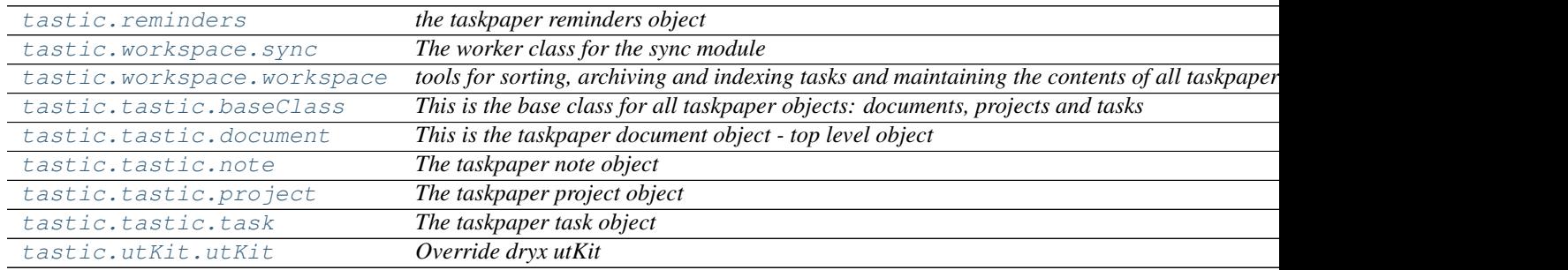

### **tastic.reminders (***class***)**

<span id="page-57-1"></span>class tastic.**reminders**(*log*, *settings=False*) *the taskpaper reminders object*

## Key Arguments:

- $log logger$
- settings the settings dictionary

## Usage:

To setup your logger, settings and database connections, please use the fundamentals package [\(see tutorial here\)](http://fundamentals.readthedocs.io/en/latest/#tutorial).

To initiate a reminders object, use the following:

```
from tastic import remi
r = reminders (
    log=log,
```
<span id="page-58-1"></span>settings=settings

**\_\_init\_\_**(*log*, *settings=False*)

**Methods**

\_\_init\_\_(log[, settings]) import\_list(listName, pathToTaskpaperDoc) *import tasks from a reminder.app list into a given taskpaper document*

#### **tastic.workspace.sync (***class***)**

<span id="page-58-0"></span>class tastic.workspace.**sync**(*log*, *workspaceRoot*, *workspaceName*, *syncFolder*, *settings=False*, *editorialRootPath=False*, *includeFileTags=True*)

*The worker class for the sync module*

## Key Arguments:

- $\log_{10}$  logger
- settings the settings dictionary
- workspaceRoot path to the root folder of a workspace containing taskpaper files
- workspaceName the name of the workspace
- syncFolder path to a folder to host your synced tag taskpaper documents.
- editorialRootPath the root path of editorial's dropbox sync folder. Default *False*
- includeFileTags if the tag is in the filepath (e.g. [/@due/mytasks.taskpaper\)](mailto:/@due/mytasks.taskpaper) include all items the file in that tag set. Default *True*

#### Usage:

To setup your logger, settings and database connections, please use the fundamentals package [\(see tutorial here\)](http://fundamentals.readthedocs.io/en/latest/#tutorial).

To initiate a sync object, use the following:

```
from tastic.workspace import
tp = sync(log=
    settings=settings,
          aceRoot="/path/to/workspace/root"
            eName="myWorkspace"
            der="/path/to/sync/folder"
    includeFileTags=True
tp.sync()
```
After this it is simply a matter of running  $tp \, . \, sync$  () to sync the sync-tag set into a taskpaper document in the syncFolder called <workspaceName>-synced-tasks.taskpaper

**\_\_init\_\_**(*log*, *workspaceRoot*, *workspaceName*, *syncFolder*, *settings=False*, *editorialRootPath=False*, *includeFileTags=True*)

**Methods**

<span id="page-60-2"></span>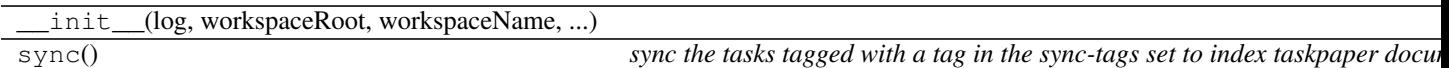

#### **tastic.workspace.workspace (***class***)**

<span id="page-60-0"></span>class tastic.workspace.**workspace**(*log*, *fileOrWorkspacePath*, *settings=False*)

*tools for sorting, archiving and indexing tasks and maintaining the contents of all taskpaper files within a given workspace*

## Key Arguments:

- log logger
- fileOrWorkspacePath the root path of the workspace you wish to sort the taskpaper docs within, or the path to a single taskpaper file
- settings the settings dictionary

## Usage:

To setup your logger, settings and database connections, please use the fundamentals package [\(see tutorial here\)](http://fundamentals.readthedocs.io/en/latest/#tutorial).

To initiate a taskpaper workspace object, use the following:

```
from tastic.workspace import
ws = workspace(
     \sim\approxlog
    settings=settings,
           WorkspacePath="/path/to/root/of/workspace"
```
or to target a single taskpaper document use instead the path to the file:

```
from tastic.workspace import
  = worksp
    log=log
    settings=settings,
                    ath="/path/to/doc.taskpaper"
```
**\_\_init\_\_**(*log*, *fileOrWorkspacePath*, *settings=False*)

## **Methods**

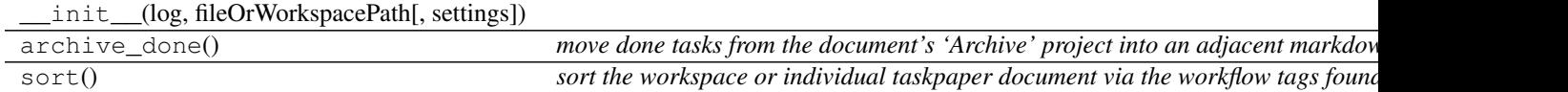

#### **tastic.tastic.baseClass (***class***)**

<span id="page-60-1"></span>class tastic.tastic.**baseClass**(*matchObject*, *parentObject=None*) *This is the base class for all taskpaper objects: documents, projects and tasks*

## Key Arguments:

- <span id="page-61-2"></span>• matchObject – a dictionary containing the constituent parts of the object
- parentObject the parent object containing this taskpaper object. Default *None*

<span id="page-61-1"></span>**\_\_init\_\_**(*matchObject*, *parentObject=None*)

## **Methods**

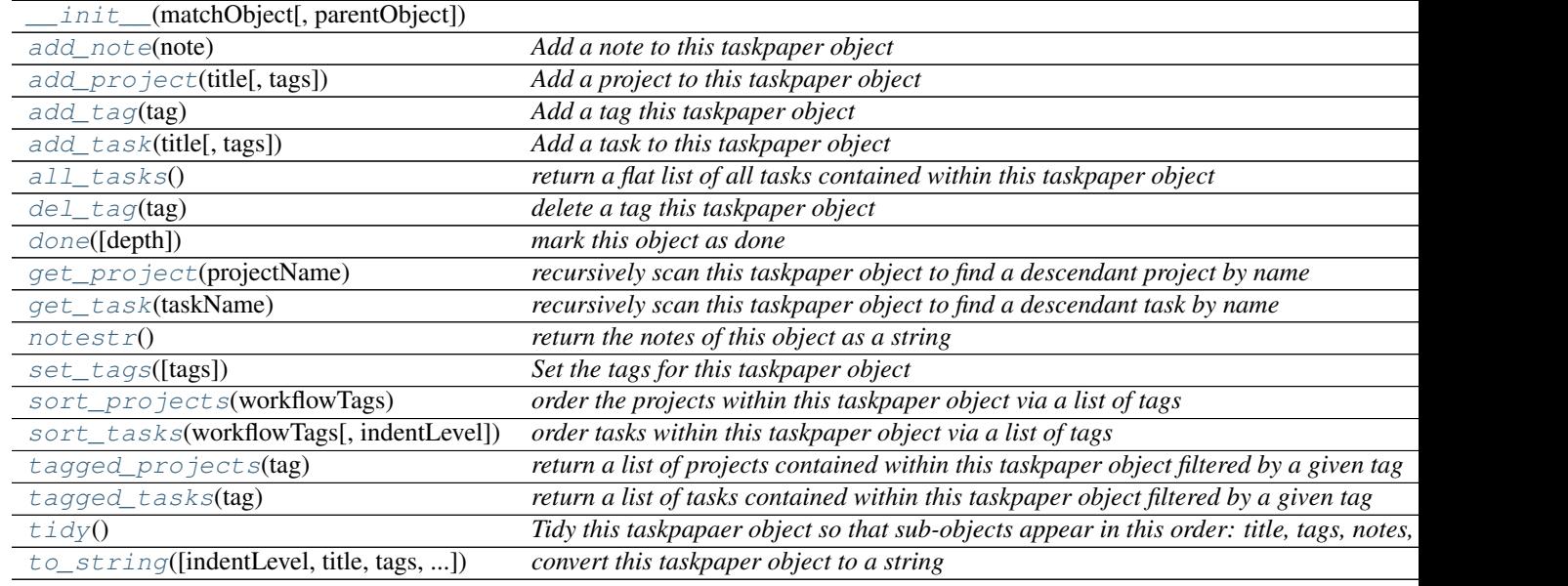

#### **Attributes**

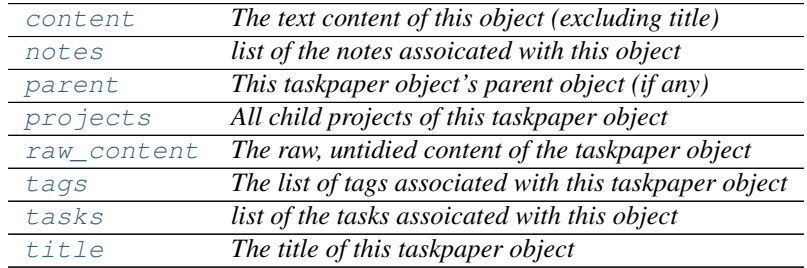

## **tastic.tastic.document (***class***)**

<span id="page-61-0"></span>class tastic.tastic.**document**(*filepath*, *parentObject=None*) *This is the taskpaper document object - top level object*

## Key Arguments:

• filepath – path to the taskpaper document

## Usage:

To read a taskpaper document, use something like this:

```
# READ IN A TASKPAPER FILE
from tastic.tastic import document
      t_{\text{perFile}} = "path/to/saturday-tasks.taskpaper"doc = document(taskpaperFile)
```
Note that tastic will tidy the contents of the file when it is read into memory. See the tidy() method for details.

<span id="page-62-1"></span>**\_\_init\_\_**(*filepath*, *parentObject=None*)

## **Methods**

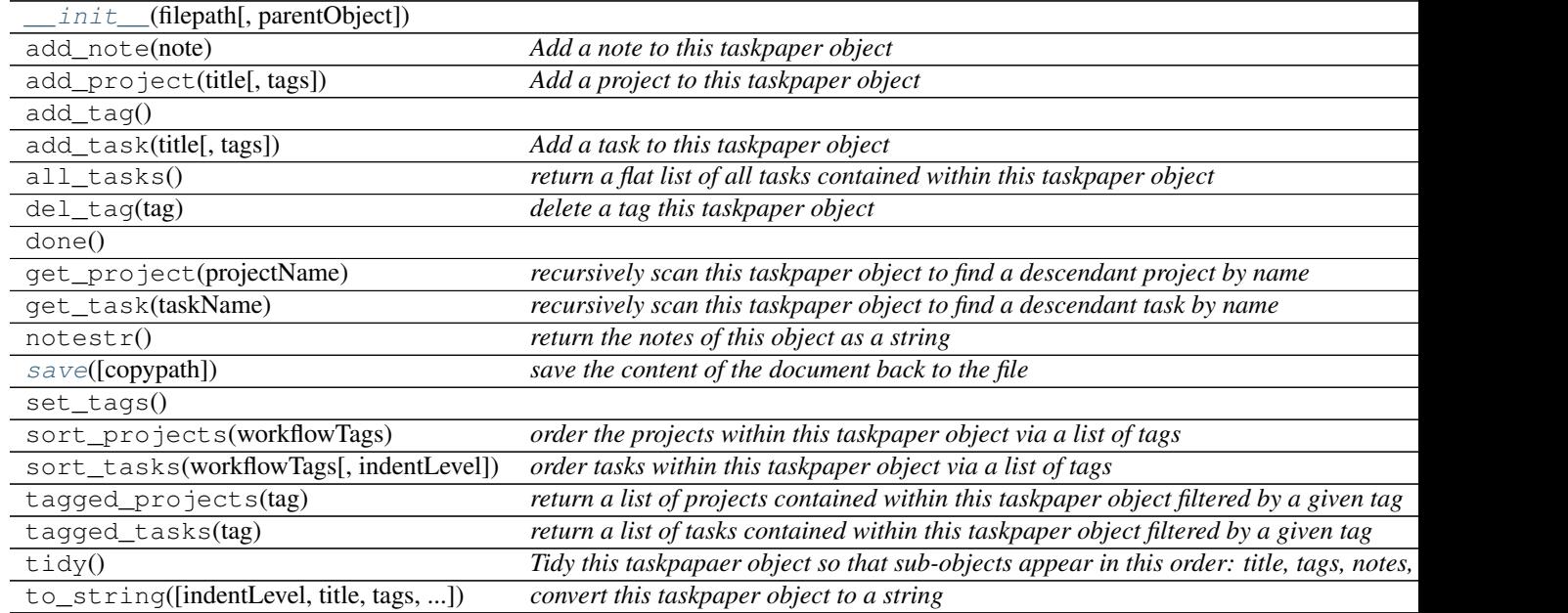

## **Attributes**

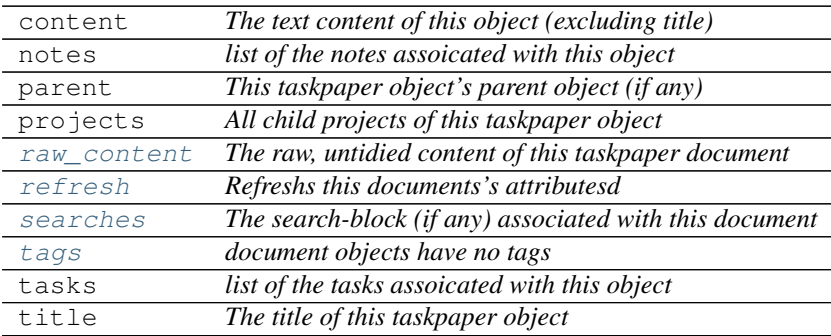

## **tastic.tastic.note (***class***)**

<span id="page-62-2"></span><span id="page-62-0"></span>class tastic.tastic.**note**(*matchObject*, *parentObject=None*) *The taskpaper note object*

<span id="page-63-2"></span>**\_\_init\_\_**(*matchObject*, *parentObject=None*)

## **Methods**

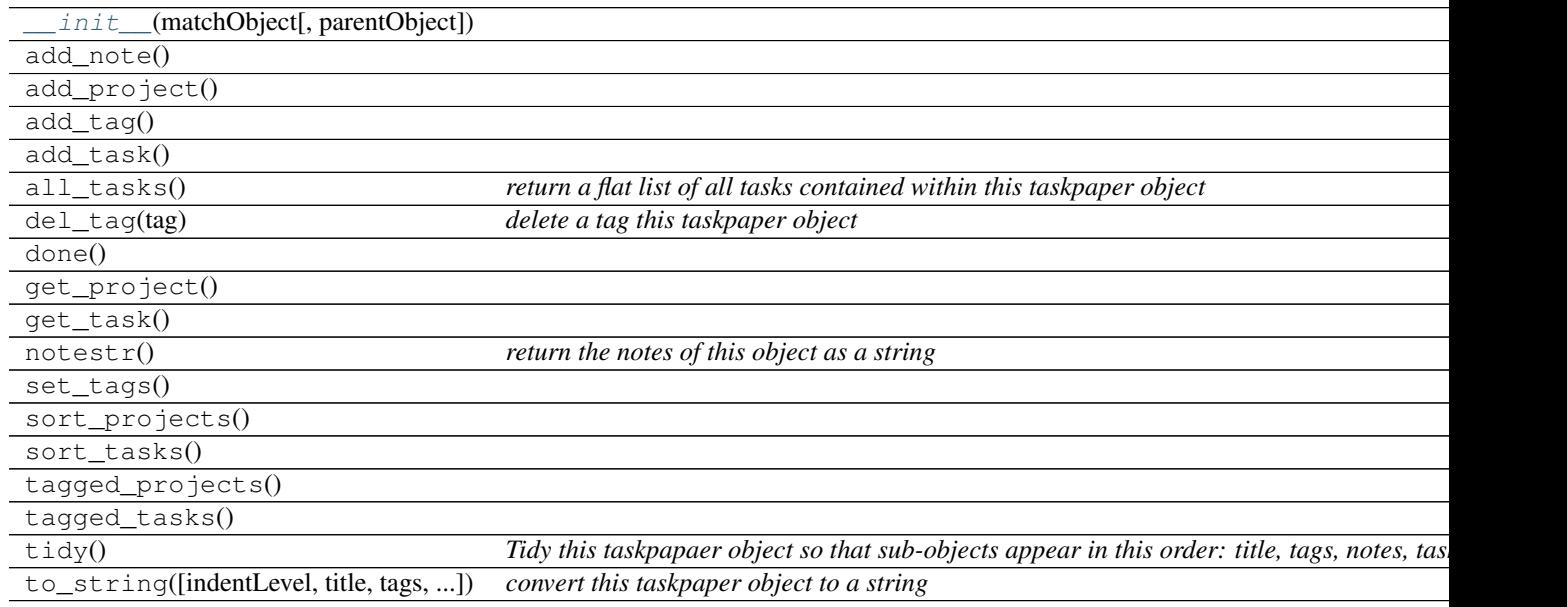

## **Attributes**

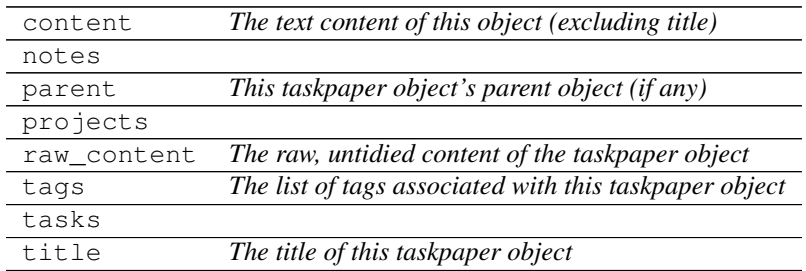

## **tastic.tastic.project (***class***)**

<span id="page-63-1"></span><span id="page-63-0"></span>class tastic.tastic.**project**(*matchObject*, *parentObject=None*) *The taskpaper project object*

**\_\_init\_\_**(*matchObject*, *parentObject=None*)

## **Methods**

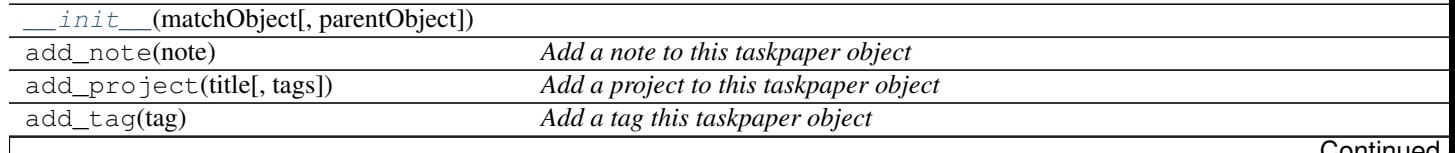

<span id="page-64-2"></span>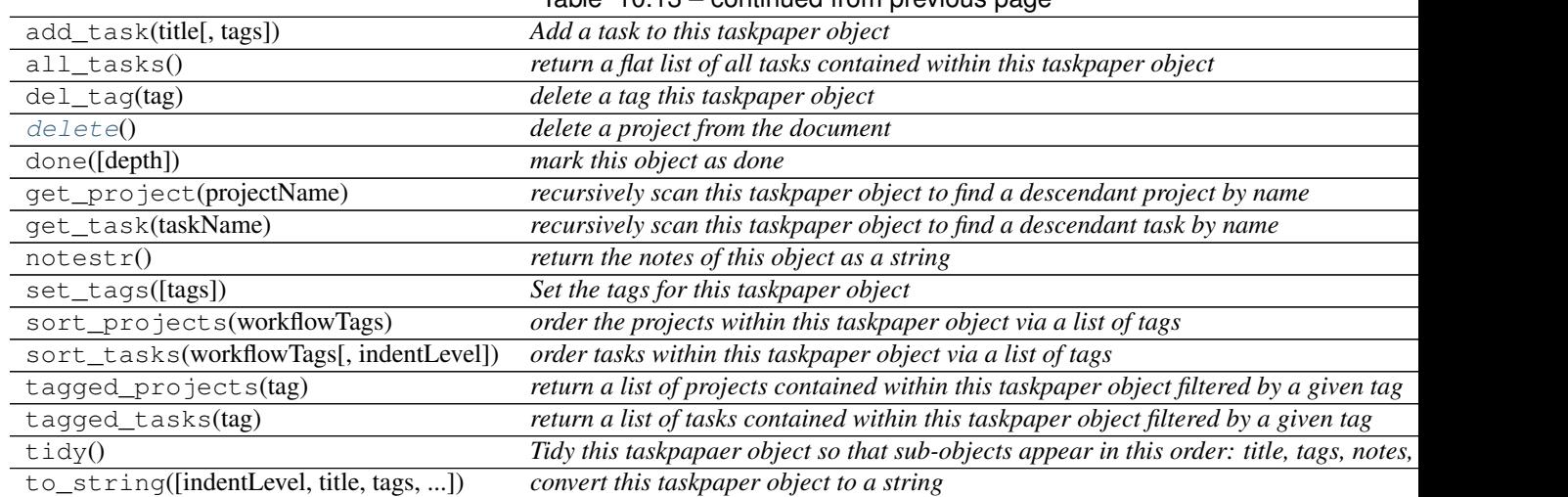

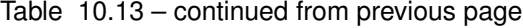

## **Attributes**

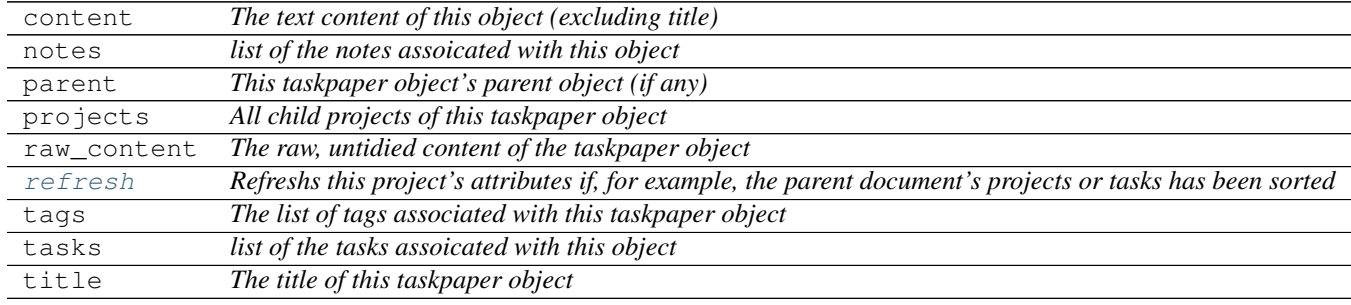

## **tastic.tastic.task (***class***)**

<span id="page-64-1"></span><span id="page-64-0"></span>class tastic.tastic.**task**(*matchObject*, *parentObject=None*) *The taskpaper task object*

**\_\_init\_\_**(*matchObject*, *parentObject=None*)

## **Methods**

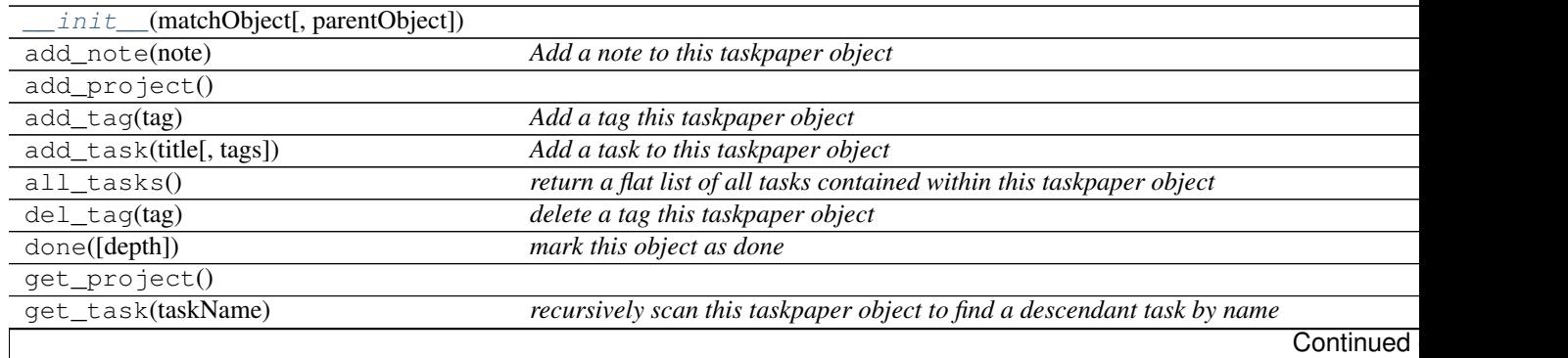

<span id="page-65-2"></span>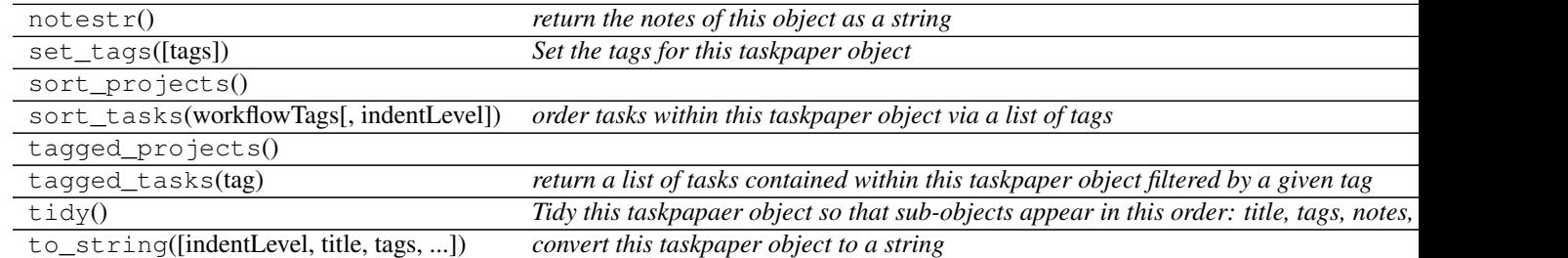

## Table 10.15 – continued from previous page

## **Attributes**

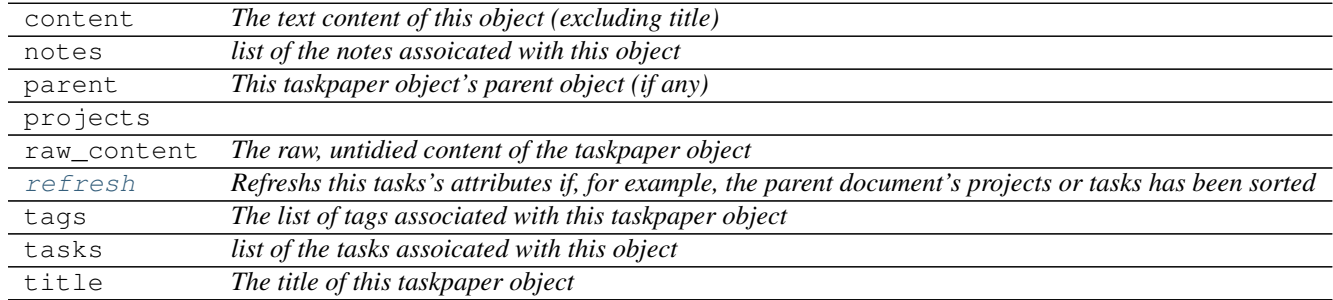

## **tastic.utKit.utKit (***class***)**

<span id="page-65-1"></span><span id="page-65-0"></span>class tastic.utKit.**utKit**(*moduleDirectory*) *Override dryx utKit*

**\_\_init\_\_**(*moduleDirectory*)

## **Methods**

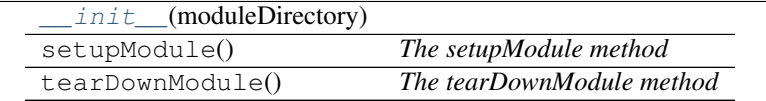

## **Functions**

# **10.7 Indexes**

- Module Index
- Full Index

# **10.8 Todo**

• Todolist

Python Module Index

# t

tastic, [42](#page-47-0) tastic.cl\_utils, [43](#page-48-0) tastic.commonutils, [42](#page-47-1) tastic.tastic, [43](#page-48-1) tastic.utKit, [52](#page-57-0) tastic.workspace, [42](#page-47-2)

# Symbols

- \_\_init\_\_() (tastic.reminders method), [53](#page-58-1)
- \_\_init\_\_() (tastic.tastic.baseClass method), [56](#page-61-2)
- \_\_init\_\_() (tastic.tastic.document method), [57](#page-62-3) \_\_init\_\_() (tastic.tastic.note method), [57](#page-62-3)
- \_\_init\_\_() (tastic.tastic.project method), [58](#page-63-2)
- \_\_init\_\_() (tastic.tastic.task method), [59](#page-64-2)
- init () (tastic.utKit.utKit method), [60](#page-65-2)
- init () (tastic.workspace.sync method), [53](#page-58-1)
- \_\_init\_\_() (tastic.workspace.workspace method), [55](#page-60-2)

# A

add\_note() (tastic.tastic.baseClass method), [43](#page-48-3) add\_project() (tastic.tastic.baseClass method), [44](#page-49-4) add\_tag() (tastic.tastic.baseClass method), [44](#page-49-4) add\_task() (tastic.tastic.baseClass method), [44](#page-49-4) all\_tasks() (tastic.tastic.baseClass method), [44](#page-49-4)

# B

baseClass (class in tastic.tastic), [43,](#page-48-3) [55](#page-60-2)

# C

content (tastic.tastic.baseClass attribute), [45](#page-50-4)

# D

del tag() (tastic.tastic.baseClass method), [45](#page-50-4) delete() (tastic.tastic.project method), [51](#page-56-5) document (class in tastic.tastic), [50,](#page-55-2) [56](#page-61-2) done() (tastic.tastic.baseClass method), [45](#page-50-4)

# G

get\_project() (tastic.tastic.baseClass method), [45](#page-50-4) get\_task() (tastic.tastic.baseClass method), [46](#page-51-5)

# M

main() (in module tastic.cl\_utils), [43](#page-48-3)

## N

note (class in tastic.tastic), [51,](#page-56-5) [57](#page-62-3)

notes (tastic.tastic.baseClass attribute), [46](#page-51-5) notestr() (tastic.tastic.baseClass method), [46](#page-51-5)

## P

parent (tastic.tastic.baseClass attribute), [46](#page-51-5) project (class in tastic.tastic), [51,](#page-56-5) [58](#page-63-2) projects (tastic.tastic.baseClass attribute), [46](#page-51-5)

## R

raw\_content (tastic.tastic.baseClass attribute), [47](#page-52-4) raw\_content (tastic.tastic.document attribute), [50](#page-55-2) refresh (tastic.tastic.document attribute), [50](#page-55-2) refresh (tastic.tastic.project attribute), [51](#page-56-5) refresh (tastic.tastic.task attribute), [52](#page-57-3) reminders (class in tastic), [52](#page-57-3)

# S

save() (tastic.tastic.document method), [51](#page-56-5) searches (tastic.tastic.document attribute), [51](#page-56-5) set\_tags() (tastic.tastic.baseClass method), [47](#page-52-4) sort\_projects() (tastic.tastic.baseClass method), [47](#page-52-4) sort\_tasks() (tastic.tastic.baseClass method), [47](#page-52-4) sync (class in tastic.workspace), [53](#page-58-1)

# T

tagged\_projects() (tastic.tastic.baseClass method), [48](#page-53-2) tagged\_tasks() (tastic.tastic.baseClass method), [48](#page-53-2) tags (tastic.tastic.baseClass attribute), [49](#page-54-5) tags (tastic.tastic.document attribute), [51](#page-56-5) task (class in tastic.tastic), [52,](#page-57-3) [59](#page-64-2) tasks (tastic.tastic.baseClass attribute), [49](#page-54-5) tastic (module), [42](#page-47-3) tastic.cl\_utils (module), [43](#page-48-3) tastic.commonutils (module), [42](#page-47-3) tastic.tastic (module), [43](#page-48-3) tastic.utKit (module), [52](#page-57-3) tastic.workspace (module), [42](#page-47-3) tidy() (tastic.tastic.baseClass method), [49](#page-54-5) title (tastic.tastic.baseClass attribute), [49](#page-54-5) to string() (tastic.tastic.baseClass method), [49](#page-54-5)

# U

utKit (class in tastic.utKit), [52,](#page-57-3) [60](#page-65-2)

# W

workspace (class in tastic.workspace), [55](#page-60-2)